#### BUENOS AIRES, 3 de Enero de 2006

#### **RESOLUCION GENERAL Nº 1/2006**

VISTO:

La Resolución General Nº 1/2005, y

CONSIDERANDO

 Que en su artículo 4º establece que la Comisión Arbitral actualizará el contenido de dicho ordenamiento.

Que en consecuencia, corresponde incorporar las Resoluciones Generales  $N^{\circ}$  4/2005 (Liquidación del Impuesto), Nº 8/2005 y Nº 10/2005 (Vencimientos) y Nº 9/2005 (Si.Fe.Re.: Nuevo sistema de recaudación).

Que ha tomado intervención la Asesoría.

Por ello,

#### LA COMISIÒN ARBITRAL (Convenio Multilateral del 18.8.77) RESUELVE:

ARTICULO 1º) - Actualizar el Ordenamiento de las Resoluciones Generales contenida en la Resolución General Nº 1/2005 reemplazándola por el Anexo adjunto que se aprueba por la presente.

ARTICULO 2º) - El Anexo a la presente se encuentra en la página web de la Comisión Arbitral [\(www.ca.gov.ar](http://www.ca.gov.ar/)).

ARTICULO 3º) - Publíquese por un (1) día en el Boletín Oficial de la Nación, comuníquese a las jurisdicciones adheridas y archívese.

**SECRETARIO** 

**MARIO A. SALINARDI DR. ROMÁN GUILLERMO JÁUREGUI** 

# **ANEXO A LA RESOLUCION GENERAL Nº 1/2006.**

### **INDICE**

- **TITULO I.- Disposiciones comunes**
- **TITULO II.- Régimen General**
- **TITULO III.- Régimen Especial**
- **TITULO IV.- Protocolo Adicional**
- **TITULO V.- Sociedades Comerciales**
- **TITULO VI.- Régimen de Retención y Percepción**
- **TITULO VII. Municipios**
- **TITULO VIII. Liquidación del impuesto**
- **TITULO IX.- Organismos y Sistemas de Recaudación**
- **TITULO X.- Fiscalización**
- **TITULO XI.- Vencimientos**
- **TITULO XII. Vigencia**

# **TITULO I**

#### **Disposiciones comunes**

Base de distribución – Ingresos Brutos Totales

ARTICULO 1°.- Interpretar que, en los términos del artículo 2° del Convenio Multilateral del 18.8.77, aún cuando la base imponible se determine de distintas formas en las diversas jurisdicciones involucradas (ingresos brutos totales, diferencia entre precios de compra y de venta, diferencia entre ingresos y egresos, etc.), deberá tomarse siempre como base de distribución, los ingresos brutos totales del contribuyente.

Fuente: Resolución General Nº 21/84

Inicio y Cese de actividades

ARTICULO 2°.- Determinar que, a los efectos de lo dispuesto por el artículo 14 inciso b) del Convenio Multilateral del 18-8-77, se considera que existe "cese de actividades" cuando, producido el hecho y no existiendo ingresos atribuibles a la jurisdicción según las normas del Convenio, haya sido comunicado a la autoridad de aplicación del tributo, cumplimentando los recaudos formales que cada legislación local establece al respecto.

Fuente: Resolución General Nº 23/84

ARTICULO 3°.- Los contribuyentes que inicien actividades asumiendo desde dicho inicio la condición de contribuyentes del Convenio Multilateral – Régimen General –, aplicarán el procedimiento de distribución de base imponible previsto en el artículo 5° del Convenio cuando, en relación a la actividad desarrollada, en el balance comercial se reflejen conjuntamente las siguientes condiciones:

a) La existencia de ingresos y gastos, cualquiera sea la jurisdicción a la que los mismos resulten atribuibles.

b) El desarrollo de un período de actividad no inferior a noventa días corridos anteriores a la fecha de cierre de ejercicio.

Iguales requisitos a los señalados en los incisos precedentes deberán verificarse en las determinaciones de ingresos y gastos, en el supuesto de contribuyentes que no lleven registraciones contables que les permitan confeccionar balances.

Fuente: Resolución General nº 91/03

ARTICULO 4°.- Los contribuyentes aplicarán el procedimiento previsto en el artículo 14 inc. a) del Convenio para la atribución provisoria de las respectivas bases imponibles

correspondientes a los anticipos de enero a marzo del período fiscal inmediato siguiente a aquél en que se cumplan las condiciones señaladas en el artículo anterior. A partir del 4° anticipo se aplicará el coeficiente que surja del último balance cerrado en el año calendario inmediato anterior o se atenderá a los ingresos y gastos determinados en el año calendario inmediato anterior según corresponda, y conjuntamente con este anticipo se ajustarán las liquidaciones del primer trimestre.

#### Fuente: Resolución General nº 91/03

ARTICULO 5°.- Los contribuyentes locales así como aquellos que se encontraren tributando bajo el régimen del Convenio Multilateral, que inicien actividades en una o varias jurisdicciones, aplicarán el procedimiento previsto en el artículo 14 inc. a) hasta que a los fines de la distribución dispuesta por el artículo 5° se cuente con un balance en el que se registren ingresos y/o gastos correspondientes a las jurisdicciones que se incorporan. A los fines indicados no resultarán de aplicación las condiciones señaladas en los incisos a) y b) del artículo 3º.

Durante los meses de enero, febrero y marzo del primer ejercicio fiscal en que, para las nuevas jurisdicciones, corresponda la aplicación del régimen general previsto en el artículo 2° del Convenio Multilateral, se continuará provisoriamente con la aplicación del procedimiento previsto en el artículo 14 inc. a). A partir del 4º anticipo se aplicará el coeficiente que surja del último balance cerrado en el año calendario inmediato anterior o se atenderá a los ingresos y gastos determinados en el año calendario inmediato anterior, según corresponda y conjuntamente con este anticipo, se ajustarán las liquidaciones del primer trimestre.

Fuente: Resolución General nº 91/03

Exportaciones

ARTICULO 6°.- Los ingresos provenientes de operaciones de exportación así como los gastos que les correspondan no serán computables a los fines de la distribución de la materia imponible.

> Fuente: Resolución General nº 44/93 Ratificada por R. G. nº 49/94.

#### **TITULO II**

#### **Régimen General**

Venta de servicios de telecomunicaciones

ARTICULO 7º.- Los ingresos provenientes de la venta de servicios de telecomunicaciones, en cualesquiera de sus formas, deberán ser asignados por aplicación de las disposiciones del artículo 2° del Convenio Multilateral.

Fuente: Resolución General nº 22/84

#### Gastos de escasa significación

ARTICULO 8º.- Se entiende por gastos de escasa significación aquellos que, en su conjunto, no superen el DIEZ POR CIENTO (10%) del total de gastos computables del período y cada uno individualmente no represente más del VEINTE POR CIENTO (20%) del citado porcentaje.

Fuente: Resolución General nº 47/94

UTE: Gastos computables.

ARTICULO 9º.- Interpretar que si las jurisdicciones donde ambos sujetos realizan sus actividades tienen, en el impuesto, un tratamiento fiscal similar en el sentido de incluir a las U.T.E. como sujetos pasivos de la obligación tributaria y excluir del hecho imponible las prestaciones efectivamente realizadas por sus integrantes, corresponde para el cálculo del coeficiente considerar computables los gastos de administración de la U.T.E. y los gastos afrontados por sus integrantes en la prestación del servicio.

Fuente: Resolución General nº 103/04.

Transacciones por medios electrónicos, internet o similar.

ARTICULO 10.- Las transacciones efectuadas por medios electrónicos por Internet o sistema similar a ella se hallan encuadradas en el último párrafo del artículo 1° del Convenio Multilateral del 18.8.77.

A los efectos de la atribución de ingresos prevista en el inciso b) in fine del artículo 2° del Convenio Multilateral del 18-8-77, se entenderá que el vendedor de los bienes, o el locador de las obras o servicios, ha efectuado gastos en la jurisdicción del domicilio del adquirente o locatario de los mismos, en el momento en el que estos últimos formulen su pedido a través de medios electrónicos por Internet o sistema similar a ella.

Fuente: Resolución General nº 83/02

Diferencias de cambio

ARTICULO 11.- El concepto "diferencias de cambio" a los fines de la aplicación del Régimen General del Convenio Multilateral, no será computable como gasto ni como ingreso para la conformación de los coeficientes unificados correspondientes a las distintas jurisdicciones.

ARTICULO 12.- Lo dispuesto en el artículo precedente:

a) no será de aplicación para las operaciones de compra-venta de divisas.

b) es independiente del tratamiento que asigne la legislación de cada jurisdicción, a los efectos de su consideración como base imponible local.

Fuente: Resolución General nº 93/03

ARTICULO 13. – En aquellos procesos de fiscalización en los que se determine que hasta el 31 de diciembre de 2003, se hubiere aplicado un criterio distinto al establecido en el artículo 11, se presume que han existido criterios controvertidos entre los Fiscos y en consecuencia, los contribuyentes podrán solicitar la aplicación de los mecanismos establecidos en el Protocolo Adicional.

Fuente: Resolución General nº 93/03

# **TITULO III**

#### **Régimen Especial**

Corredores viales.

ARTICULO 14.- Establecer que las empresas concesionarias de corredores viales, en la medida que la obra involucre a más de una jurisdicción, deberán distribuir los ingresos brutos derivados de su actividad de conformidad a los regímenes establecidos en los artículos 6º y 2º del Convenio Multilateral, aplicando para ello la metodología que se dispone en los artículos siguientes.

Fuente: Resolución General nº 105/04.

ARTICULO 15.- Los ingresos derivados del cobro de tarifas de peaje al igual que los subsidios que perciban en compensación por diferencia de tarifa, deberán ser objeto del tratamiento indicado en el artículo 6° del Convenio Multilateral.

 A los fines de la distribución del 90% de los ingresos atribuibles a las jurisdicciones en que se realizan las obras, corresponderá la aplicación del artículo 2º del Convenio Multilateral, considerando:

a) para la determinación del coeficiente de ingresos: los kilómetros de corredor vial habilitado que atraviesan cada jurisdicción;

b) para la determinación del coeficiente de gastos: deberán tomarse aquellos propios de la actividad, no debiendo computarse los gastos de administración. Asimismo, deberá incluirse, a los fines del citado cálculo, el importe de las amortizaciones de las inversiones realizadas imputable a cada jurisdicción en cada período fiscal, las que deberán establecerse en función de la vigencia estipulada en los respectivos contratos de concesión de obra pública.

A los fines indicados en el inciso b) del párrafo precedente, deberá considerarse lo normado en el artículo 5° del Convenio Multilateral.

Fuente: Resolución General nº 105/04.

ARTICULO 16.- Los ingresos provenientes de actividades que no resultan comprendidas en el artículo precedente, deberán ser distribuidos de conformidad al régimen especial propio de la actividad efectivamente realizada ó el régimen establecido en el artículo 2° del Convenio Multilateral, según corresponda.

 A los fines de la aplicación de la norma indicada en el párrafo anterior, se computarán los gastos inherentes y específicos atribuibles a la actividad de que se trate.

Fuente: Resolución General nº 105/04.

Construcción: atribución del 10 %.

ARTICULO 17.- Las empresas de construcción que tengan su administración o dirección, escritorio u oficina en más de una jurisdicción, deberán asignar el 10% de sus ingresos, según lo establecido por el artículo 6º del Convenio Multilateral, en función de los porcentajes que surjan de considerar la totalidad de los gastos de administración y dirección efectivamente soportados en cada una de las jurisdicciones en las que se desarrollan tales actividades.

Fuente: Resolución General nº 109/04.

ARTICULO 18. - A los fines señalados en el artículo precedente se entenderá por:

a) Lugar de Administración: es el lugar en el que se efectúan tareas tales como liquidación de sueldos, de cargas sociales y de impuestos; las registraciones contables y se confeccionen los balances comerciales, se realicen las compras, la atención y pago a proveedores, cobranzas de clientes, realización de proyectos y estudios de licitaciones, etc.

b) Lugar de Dirección: es el lugar en el que, revistiendo la condición de permanencia, se toman las decisiones vinculadas al manejo y evolución de la empresa (reuniones de Directorio, Asamblea de accionistas o socios, etc.).

c) Escritorio u oficina: aquellos lugares considerados alternativos para el desarrollo de las actividades de administración y/o dirección antes descriptas.

ARTICULO 19.- Interpretar que el hecho de que en una jurisdicción se realicen las obras, no obsta a que la misma jurisdicción participe en la distribución del 10% señalada por el artículo 6° del Convenio Multilateral, por desarrollarse, también en ella actividades de administración o dirección.-

Fuente: Resolución General nº 109/04.

Entidades de capitalización y Ahorro

ARTICULO 20.- Las Administradoras de Fondos de Jubilaciones y Pensiones que desarrollen actividades en más de una jurisdicción adherida al Convenio Multilateral del 18-8-77, deberán liquidar el impuesto conforme al artículo 7° de dicha norma legal.

Fuente: Resolución General nº 55/95

Entidades Financieras

ARTICULO 21.- A los efectos contemplados en el artículo 8° del Convenio Multilateral, deberán tenerse en cuenta las siguientes especificaciones:

1) Los "ingresos" a que se refiere el primer párrafo del articulo son la base imponible bruta de cada una de las entidades, constituida por la materia gravada en todas las jurisdicciones en que opera.

2). La "sumatoria" -a los solos fines de la obtención de las proporciones atribuibles a los fiscos- se refiere exclusivamente a lo explícitamente previsto en el texto: "ingresos", "intereses pasivos" y "actualizaciones".

 Quedan excluidos de la sumatoria a la que se refiere el artículo mencionado y al solo efecto de la obtención de las proporciones atribuibles a los fiscos, los siguientes conceptos:

a) Los resultados que obtengan los contribuyentes comprendidos en la Ley n° 21.526 y modificatorias, que tengan origen en las disposiciones del Banco Central de la República Argentina, cuyo objetivo sea el de regular la capacidad prestable de los mismos.

b) Intereses pasivos por préstamos consolidados por el Banco Central de la República Argentina a las entidades financieras.

c) Ingresos correspondientes a jurisdicciones donde no se tenga casa habilitada por la respectiva autoridad de aplicación.

 Por el contrario, deberán incluirse entre los conceptos que integran dicha sumatoria, los siguientes:

a) Los intereses pasivos correspondientes a los depósitos sujetos al régimen de tasa regulada

captados en cada jurisdicción.

b) Los intereses compensados por el Banco Central de la República Argentina a las entidades financieras por el mantenimiento de depósitos sujetos al régimen de tasa regulada, asignados en función de la distribución jurisdiccional que surja de acuerdo con lo señalado en el inciso precedente.

c) Las comisiones otorgadas por el Banco Central de la República Argentina a las entidades financieras por la captación de depósitos sujetos al régimen de tasa regulada, distribuidas sobre la base del monto de tales depósitos captados en cada jurisdicción.

d) Las actualizaciones pasivas por depósitos captados en cada jurisdicción y las actualizaciones compensadas por el Banco Central de la República Argentina a las entidades financieras por dichos depósitos, distribuidas éstas últimas sobre la base de la atribución jurisdiccional que surja de la captación de aquellos.

 3. No obstante las exclusiones aludidas en los incisos a) y b) del segundo párrafo del apartado anterior, los conceptos a los que los mismos se refieren deberán considerarse a los fines de la determinación de la base imponible de las entidades, conforme con lo dispuesto por las legislaciones locales.

4. El haber de la Cuenta "Provisiones aplicadas y desafectadas" no constituye ingreso computable, en la medida en que el funcionamiento de dicha cuenta constituya contrapartida de la misma cuenta o de la "Cuenta Provisiones', de acuerdo con las normas fijadas al respecto por el Banco Central de la República Argentina.

5. No se computarán para la determinación de las proporciones atribuibles a las jurisdicciones, los egresos correspondientes al régimen de garantía de depósitos.

6. Los ingresos correspondientes a operaciones realizadas en jurisdicciones en las que las entidades no tuvieren casas o filiales habilitadas - que, según lo dispuesto en el artículo 8° del Convenio Multilateral, deben ser atribuidos en su totalidad a la jurisdicción en que la operación hubiere tenido lugar- tendrán el régimen tributario previsto en cada legislación jurisdiccional, sin perjuicio de las informaciones que pudieran requerirse en la confección de las liquidaciones por Convenio.

7. Todas las liquidaciones deberán efectuarse según el esquema consignado en planilla anexa. Estas liquidaciones deberán conservarse, juntamente con los comprobantes de pago, por el término de ley, y deberán ser exhibidas en oportunidad en que cada fisco interesado las reclame.

Traslado de gas por gasoducto

ARTICULO 22.- El servicio de traslado de gas por gasoductos hállase comprendido en las disposiciones del artículo 9° del Convenio Multilateral, por lo que corresponde asignar el 100 % de los ingresos derivados de la prestación de dicho servicio a la jurisdicción de origen del viaje.

Fuente: Resolución General nº 56/95.

Acopiadores de lana.

ARTICULO 23.- Los acopiadores de lana que adquieran directamente la materia prima a los productores de una jurisdicción para realizar etapas ulteriores del proceso en otra u otras, la base imponible de atribución directa que corresponda a la primera será el resultado de aplicar sobre la diferencia entre el precio de compra y de venta, la proporción que el primero represente sobre el segundo.

Fuente: Resolución General nº 41/92.

# **TITULO IV**

#### **Protocolo Adicional**

ARTICULO 24.- En los casos en que, por fiscalización, surjan diversas interpretaciones de la situación fiscal de un contribuyente sujeto al Convenio, y se determinan diferencias de gravamen por atribución en exceso o en defecto de base imponible, entre las jurisdicciones en las que el contribuyente desarrolla la actividad, se procederá de la siguiente forma:

- 1. Una vez firme la determinación y dentro de los quince (15) días hábiles de ello, el fisco actuante deberá poner en conocimiento de las restantes jurisdicciones involucradas el resultado de la determinación practicada, expresando detalladamente las razones que dieron lugar a las diferencias establecidas.
- 2. Los fiscos notificados deberán contestar al fisco que llevó a cabo el procedimiento, manifestando su conformidad a la determinación practicada dentro de los treinta (30) días hábiles de haber recibido la comunicación respectiva.

La falta de respuesta por parte de los fiscos notificados será considerada como consentimiento de los mismos a la determinación practicada.

3. En caso de existir disconformidad por parte de alguna o algunas de las

jurisdicciones, ésta o éstas deberán comunicar al fisco iniciador, siempre dentro del plazo fijado en el punto 2, que someterán el caso a decisión de la Comisión Arbitral (artículo 24, inciso b ) del Convenio. La presentación deberá hacerse dentro de los quince (15) días hábiles del vencimiento del plazo a que se refiere el citado punto 2, elevándose en tal momento todos los antecedentes del caso, en la expresión fundada de su disconformidad.

La Comisión Arbitral se avocará al análisis del fondo del asunto, debiendo pronunciarse en el término de los sesenta (60) días hábiles de haber sido recibida la presentación de disconformidad. Dicho plazo podrá ser prorrogado por la resolución fundada.

- 4. Contra la decisión de la Comisión Arbitral podrá interponerse el recurso de apelación previsto en el artículo 17 inciso e) del Convenio.
- 5. Una vez aceptada la determinación por los fiscos, ya sea en el caso del punto 2 o habiéndose producido la decisión final de la Comisión Arbitral o de la Comisión Plenaria, según corresponda, las jurisdicciones acreedoras procederán a la liquidación del gravamen del contribuyente en función de las diferencias de base imponible establecidas.

 A los efectos de la liquidación de la actualización que pudiera corresponder, se deberán tomar en cuenta los importes a favor del contribuyente que surjan por atribución de base imponible en exceso. Para ello, se determinará la incidencia porcentual de las diferencias observadas respecto del total de las mismas, a efectos de distribuir proporcionalmente las bases imponibles asignadas en exceso, entre los distintos fiscos acreedores.

6. Las jurisdicciones podrán aplicar multas, recargos y/o intereses por las diferencias de impuesto comprobadas, únicamente en los casos previstos en el punto 2.

ARTICULO 25.- El contribuyente, dentro de los diez (10) días hábiles de notificado por el fisco acreedor, deberá repetir el impuesto en aquellas jurisdicciones en las que se procedió a la liquidación del mismo por asignación en exceso de base imponible. Los fiscos respectivos resolverán la acción de repetición en la forma que se detalla en los párrafos siguientes, actualizando los respectivos importes desde el momento en que se hubiera producido el pago en exceso, aplicando los coeficientes de actualización correspondientes. En los casos comprendidos en el artículo 24 punto 2, la actualización se calculará de conformidad con lo dispuesto por las normas locales pertinentes.

 A los fines expresados, se extenderán documentos de crédito a favor del contribuyente y a la orden del o los fiscos acreedores. El depósito respectivo deberá ser efectuado por el contribuyente dentro de los diez ( 10 ) días hábiles de su recepción, vencidos los cuales, le podrán ser aplicadas por los fiscos acreedores, las normas locales relativas a

actualización e intereses por el tiempo que exceda dicho plazo.

 El fisco librador deberá satisfacer al o a los beneficiarios, a su representación, los créditos respectivos.

 Si el contribuyente no promoviera la acción de repetición en el plazo previsto en el primer párrafo de este artículo, deberá satisfacer su deuda al fisco acreedor dentro de los cinco (5) días hábiles siguientes al vencimiento del plazo fijado.

 En tal caso, su derecho a gestionar la repetición ante las jurisdicciones en que correspondiera, quedará sujeto a las normas locales respectivas.

#### Fuente: Resolución General nº 15/83

ARTICULO 26.- El Protocolo Adicional no será de aplicación cuando se determinen omisiones en la base imponible atribuible a las jurisdicciones, no obstante la concurrencia de diversas interpretaciones de la situación fiscal del contribuyente, prevista en el artículo 24 de este ordenamiento.

#### Fuente: Resolución General nº 19/83.

ARTICULO 27- El fisco actuante, al poner en conocimiento de las demás jurisdicciones involucradas el resultado de la determinación practicada, de acuerdo con lo previsto en el apartado 1) del artículo 24 de este ordenamiento, deberá, además de dar un fundamento detallado de las diferencias establecidas, acompañar como mínimo copia de las actuaciones de la fiscalización que dio origen a la detección de tales diferencias, de las presentaciones que el contribuyente hubiere efectuado en su descargo y de las respectivas resoluciones determinativas.

Fuente: Resolución General nº 19/83.

ARTICULO 28- En los casos en que el o los fiscos notificados le comunicaren al fisco iniciador su disconformidad este último deberá enviar copia de la o las presentaciones respectivas a la Comisión Arbitral, dentro de los CINCO (5) días hábiles de recibidas.

 Si posteriormente el o los fiscos que expresaron su disconformidad al fisco iniciador no efectuaren la presentación para someter el caso a decisión de la Comisión Arbitral, dentro del plazo previsto en el apartado 3) del artículo 24 de este ordenamiento, se considerará que el o los fiscos notificados han desistido del procedimiento estatuído por dicho instrumento legal y que, en consecuencia, han consentido la determinación practicada por el fisco iniciador. A tales efectos, la Comisión Arbitral comunicará al fisco iniciador la falta de presentación del caso, ante la misma, por parte de los fiscos notificados, dentro de los CINCO (5) días hábiles de expirado el plazo previsto en el apartado y artículo citados del Protocolo Adicional.

ARTICULO 29.- A todos los efectos de la aplicación del Protocolo Adicional, se tendrán por válidas únicamente las notificaciones efectuadas mediante alguno de los siguientes medios:

- a) Por carta certificada con aviso especial de retorno, dirigida al domicilio de las respectivas Direcciones de Rentas u organismos equivalentes, o al de la sede de la Comisión Arbitral, según corresponda.
- b) En forma personal, a los Representantes que acrediten o tengan acreditada la correspondiente personería, dejándose constancia en las respectivas actuaciones.

 Las presentaciones a las que de lugar la aplicación del Protocolo Adicional deberán efectuarse exclusivamente en los domicilios de las respectivas Direcciones de Rentas u organismos equivalentes, o en el de la sede de la Comisión Arbitral, según corresponda. Asimismo se reputarán válidas las presentaciones efectuadas mediante carta certificada con aviso especial de retorno, dirigida a los domicilios aludidos.

Fuente: Resolución General nº 19/83.

# **TITULO V**

#### **Sociedades comerciales**

Estados Contables en moneda constante

ARTICULO 30.- Los contribuyentes regidos por la ley de Sociedades Comerciales, comprendidos en el Convenio Multilateral del 18.8.77, a los efectos del cálculo de los coeficientes de distribución de ingresos entre las diversas jurisdicciones, deberán utilizar la información que surja de los estados contables confeccionados en moneda constante, de acuerdo con lo dispuesto en el artículo 62 de la ley 19.550 ( texto ordenado por decreto Nº 841/84 ).

> Fuente: Resolución General 25/85. Ratificada por R.G. nº 87/03

Certificación contable

ARTICULO 31**.-** Los fiscos adheridos podrán establecer la inclusión de certificación de Contador Público como requisito para la presentación de declaraciones juradas anuales del Impuesto sobre los Ingresos Brutos - Convenio Multilateral, en el caso de contribuyentes que actúen en forma societaria.

Fuente: Resolución General nº 35/90

Fusión por absorción

ARTICULO 32.- A los fines de la liquidación del Impuesto sobre los Ingresos Brutos para contribuyentes comprendidos en el Convenio Multilateral, en los casos de fusión propiamente dicha, conforme a la definición de la Ley de Sociedades Comerciales, corresponderá asignar el tratamiento que el Convenio Multilateral prevé por cese de actividad para las empresas que sin liquidarse, se disuelven.

 La nueva sociedad, a partir del acuerdo definitivo de fusión, tendrá el tratamiento previsto en el inciso a) del artículo 14 del Convenio Multilateral.

Fuente: Resolución General nº 81/01.

ARTICULO 33.- Para los contribuyentes comprendidos en el Régimen General, cuando exista fusión por absorción, tal operación no originará la modificación de los coeficientes para la distribución de los ingresos de la sociedad absorbente, durante el ejercicio en que se produjo dicho proceso de reorganización.

 Los sujetos tributarios que liquidan el gravamen por algún Régimen Especial y que como consecuencia de la reorganización producida incorporan actividades incluidas en el Régimen General, deberán aplicar el tratamiento indicado en el segundo párrafo del artículo anterior.

Fuente: Resolución General nº 81/01.

ARTICULO 34.- Para la liquidación del impuesto en el ejercicio inmediato siguiente a aquél en que se produce la fusión por absorción, los coeficientes a aplicar se determinarán según lo dispuesto por el artículo 5° del Convenio Multilateral, sobre la base de la información de la empresa absorbente.

Fuente: Resolución General nº 81/01.

# **TITULO VI**

#### **Régimen de Retención y Percepción**

Pautas para Regímenes de retención y/o percepción

ARTICULO 35.- Los regímenes de retención y/o percepción del Impuesto sobre los Ingresos Brutos que establezcan las jurisdicciones adheridas al Convenio Multilateral del 18.8.77, respecto de los contribuyentes comprendidos en esta norma legal, deberán observar las siguientes pautas:

 a) Con relación a regímenes de retención y percepción, se sujetarán a las siguientes:

 1. Podrán designar como agentes de retención y/o percepción a cualquier persona física o jurídica, con independencia de que las mismas se hallen exentas o no alcanzadas por el Impuesto sobre los Ingresos Brutos;

 2. Podrán resultar sujetos pasibles de retención o percepción aquellos contribuyentes que realicen actividades con sustento territorial en la jurisdicción que establezca el régimen respectivo.

b) Con relación a regímenes de retención, se sujetarán a las siguientes:

 1. Respecto de contribuyentes comprendidos en el Régimen General del Convenio Multilateral, la jurisdicción de la que proviene el ingreso podrá obligar a tomar como base de cálculo para la retención sólo hasta el 50 % del mismo o, alternativamente, podrá aplicar una alícuota de retención que equivalga hasta el 50 % de la que corresponda a la actividad gravada;

 2. Respecto de contribuyentes comprendidos en Regímenes Especiales del Convenio Multilateral, la jurisdicción de la que proviene el ingreso podrá obligar a tomar como base de cálculo para la retención la proporción de base imponible que de acuerdo con los mismos, le corresponda ;

 3. La alícuota de la retención no podrá exceder a la que, de acuerdo con la legislación vigente en cada jurisdicción, corresponda aplicar a la actividad del sujeto retenido según la naturaleza de los ingresos brutos sometidos a la misma.

 c) Las jurisdicciones adheridas al Convenio Multilateral podrán exigir que se practiquen percepciones, únicamente cuando el coeficiente del sujeto pasible de las mismas atribuíble a dichas jurisdicciones sea igual o superior a 0,1000 (cero coma diez milésimos). A dichos fines, el sujeto pasible de percepción deberá exhibir copia de la última Declaración Jurada (Form. CM05), debidamente intervenida.

> Fuente: Resolución General 61/95 Resolución C.P. 4/96

Régimen de percepción en Aduana.

ARTICULO 36.- Se ratifica el Convenio celebrado con la Administración Federal de Ingresos Públicos el 30 de abril de 2003 para que, por intermedio de la Dirección General de Aduanas, se efectúen percepciones del Impuesto sobre los Ingresos Brutos, a contribuyentes del gravamen, en las operaciones de importación definitiva a consumo de mercaderías.

Fuente: Resolución General º 92/03

ARTÍCULO 37.- Los sujetos pasivos del impuesto, a los fines de incorporar al sistema Informático María de la Dirección General de Aduanas los datos requeridos en la oportunidad de formalizar cada operación de importación, deberán declarar los coeficientes atribuibles a las jurisdicciones que surjan de la última Declaración Jurada (Formulario CM05) presentada. En el supuesto de contribuyente de única jurisdicción deberá declarar tal condición.

Fuente: Resolución General º 92/03

Régimen de percepción en Aduana. Recálculo de coeficientes.

ARTÍCULO 38.- Si el contribuyente interjurisdiccional desarrollara actividades en jurisdicciones adheridas y no adheridas al presente régimen de percepción, deberá recalcular los coeficientes de atribución entre aquellas que se encuentran adheridas de forma tal que la sumatoria de los mismos totalice uno (1,0000) y se distribuya el importe total de la percepción que se practica entre las jurisdicciones adheridas guardando la debida proporcionalidad.

 No corresponderá efectuar percepción si el contribuyente desarrollara sus actividades únicamente en jurisdicciones no adheridas. Esta situación deberá informarse a la Dirección General de Aduanas al momento de formalizarse la operación de importación, para que sea puesta en conocimiento de las jurisdicciones adheridas.

Fuente: Resolución General º 92/03

ARTÍCULO 39.- Aquellos contribuyentes que tributan bajo el régimen del Convenio Multilateral que revistan la calidad de exentos para alguna o algunas jurisdicciones y no exentos para otra u otras, procederán conforme a lo establecido en el primer párrafo del artículo anterior.

 No corresponderá efectuar la percepción si el contribuyente desarrolla únicamente actividades exentas para la totalidad de las jurisdicciones. Tal situación deberá informarse a la Dirección General de Aduanas al momento de formalizarse la operación de importación para que sea puesta en conocimiento de las jurisdicciones involucradas.

Fuente: Resolución General º 92/03

Régimen de percepción en Aduana. Exclusiones objetivas.

ARTÍCULO 40.- Las exclusiones objetivas previstas en el régimen comprende a los bienes incluidos en la nomenclatura arancelaria 49.01 á 49.03 de la Nomenclatura Común del Mercosur-Decreto nº 690/02.

Fuente: Resolución General º 92/03

ARTÍCULO 41.- El depósito de las percepciones efectuadas será ingresado a cada jurisdicción en las cuentas habilitadas al efecto por cada una de ellas.

Fuente: Resolución General º 92/03

Régimen de percepción en Aduana. Sujetos excluidos.

ARTÍCULO 42.- No estarán sujetos al régimen de percepción en las operaciones de importación definitiva para consumo de mercaderías que se efectúa a través del SIRPEI, aquellos contribuyentes del Impuesto sobre los Ingresos Brutos cuyos ingresos exentos, no gravados o gravados a alícuota cero correspondientes al ejercicio fiscal inmediato anterior, superen el 50 % del total de los ingresos correspondientes a dicho período. El mismo criterio y condiciones se aplicarán respecto de sujetos exentos o excluídos.

#### Fuente: Resolución General º 97/04.

ARTICULO 43.- Los sujetos pasivos del impuesto deberán declarar la situación descripta en el artículo anterior mediante el Sistema Informático María de la Dirección General de Aduanas en oportunidad de formalizar cada operación de importación.

La Comisión Arbitral identificará e informará mensualmente a las jurisdicciones el listado de contribuyentes que declaren encontrarse en la situación descripta en el artículo 42.

Fuente: Resolución General º 97/04.

Régimen de percepción en Aduana. Coeficiente: inaplicabilidad de la limitación.

ARTICULO 44.- A los fines de la aplicación del régimen a que hace referencia el artículo 36, no se tendrá en cuenta lo establecido en el artículo 35, en lo que hace a la limitación de los Fiscos de imponer la obligación de percepción a contribuyentes que no superen un determinado coeficiente previsto en su articulo 1ª inciso c).

Fuente: Resolución General º 102/04.

Régimen de percepción en Aduana. Certificados de exclusión.

ARTICULO 45.- Cuando un contribuyente sujeto al régimen de percepción en Aduana tuviere en alguna o algunas jurisdicciones un certificado vigente de exclusión respecto a los regímenes de retención, percepción y/o recaudación existentes en las mismas, deberá proceder en forma similar a lo dispuesto en los artículos 42 y 43.

Asimismo, no estará alcanzado por dicho régimen cuando el importe resultante de aplicar el coeficiente unificado de atribución correspondiente a la o las jurisdicciones respecto de las cuales estén vigentes dichos certificados, supere el cincuenta por ciento (50 %) del total de los ingresos brutos del anticipo por el que se sufre la percepción.

Fuente: Resolución General º 102/04.

### **TITULO VII**

#### **Municipios**

Ambito de aplicación.

ARTICULO 46.- El artículo 35 del Convenio resulta de aplicación a todas las Municipalidades, Comunas y otros entes locales similares de las jurisdicciones adheridas al Convenio Multilateral.

 En todos los casos en que se mencione la expresión "Municipalidad" en disposiciones de la presente resolución, se entenderá bajo dicho término que comprende a "Municipalidades, Comunas y otros entes locales similares".

Fuente: Resolución General nº 106/04

#### Aplicabilidad del régimen general y especial.

ARTICULO 47.- En la aplicación del artículo 35 para la distribución de la base imponible intermunicipal, se aplicarán las disposiciones del régimen general o especial según corresponda, conforme las actividades desarrolladas por el contribuyente.

Fuente: Resolución General nº 106/04

Competencia de los organismos del Convenio.

ARTICULO 48.- La Comisión Arbitral será competente para el tratamiento del caso cuando el contribuyente al que se le practicó la determinación esté alcanzado por las normas del Convenio Multilateral en su calidad de responsable del impuesto que grava los ingresos brutos.

Fuente: Resolución General nº 106/04

#### Caso Concreto.

ARTICULO 49-. Configurará el caso concreto previsto en el artículo 24 inc b) del Convenio Multilateral el primer acto administrativo emanado de la Municipalidad que, de quedar firme, habilite la vía ejecutiva siempre que se recurra ante la Comisión Arbitral dentro del plazo que la legislación local establezca para accionar ante el propio Fisco.

Fuente: Resolución General nº 106/04

#### Procedimiento.

ARTICULO 50.- Cuando se configure el caso concreto como consecuencia de una fiscalización municipal de la que surjan diferencias de bases imponibles por aplicación de criterios diversos entre la Jurisdicción Provincial y la Municipalidad, respecto de las normas del Convenio Multilateral, o cuando el contribuyente tribute en la Provincia con un criterio no coincidente con el sostenido por la Municipalidad, la Comisión Arbitral pondrá en conocimiento de la Provincia tal situación a los fines que ésta estime procedente.

 La Municipalidad que realizara la fiscalización, en oportunidad de la contestación del traslado que se le confiere, deberá adjuntar a la Comisión Arbitral todos los antecedentes del ajuste, así como los fundamentos del mismo.

#### Fuente: Resolución General nº 106/04

ARTICULO 51.- En oportunidad de accionar ante la Comisión Arbitral los contribuyentes deberán adjuntar los antecedentes de la inspección, el acto administrativo a que se refiere el artículo 49 de la presente, las declaraciones juradas presentadas en la Jurisdicción Provincial respectiva por los años sujetos a inspección por la Municipalidad y todos los elementos que hagan a su derecho.

Fuente: Resolución General nº 106/04

Bases imponibles.

ARTICULO 52.- Al solo efecto de no superar el tope establecido por el artículo 35 del Convenio Multilateral para las Municipalidades que establezcan sus tributos en función de los ingresos del contribuyente, procederá la distribución de la base imponible total correspondiente a la Provincia entre todas aquellas Municipalidades de la misma en que el contribuyente sea sujeto del tributo, respetando las bases imponibles de las Municipalidades que utilicen parámetros distintos para la liquidación del tributo.

Fuente: Resolución General nº 106/04

Montos mínimos.

ARTICULO 53.- Cuando para la determinación de la base imponible del tributo, la Municipalidad considere a los ingresos brutos del contribuyente como elemento de medición, se presume que el establecimiento de montos mínimos vulnera las disposiciones del artículo 35 del Convenio Multilateral.

Fuente: Resolución General nº 106/04

Coeficientes.

ARTICULO 54.- La atribución, por parte de los contribuyentes comprendidos en el Convenio Multilateral, de los ingresos brutos a cada Municipalidad, deberá efectuarse de acuerdo a lo previsto en el segundo párrafo del artículo 35 de dicho Convenio, determinando los coeficientes de distribución relacionando los ingresos y gastos, de acuerdo con el régimen general del artículo 2º, que efectivamente correspondan a cada uno de ellos con el total provincial. En su caso, dicha atribución se efectuará de acuerdo con los regímenes especiales previstos en el Convenio Multilateral, de resultar aplicables.

 Una vez obtenido el coeficiente unificado conforme lo expresado en el párrafo que antecede, se aplicará el mismo sobre los ingresos brutos atribuibles a la Jurisdicción Provincial.

 Lo dispuesto precedentemente no será de aplicación si existiere un acuerdo interjurisdiccional para la distribución de la base imponible.

> Fuente: Resolución General nº 106/04 Resolución General nº 113/05

### **TITULO VIII**

#### **Liquidación del impuesto**

Pago en sede única.

ARTICULO 55.- Los contribuyentes del Impuesto sobre los Ingresos Brutos que realicen operaciones sujetas a las disposiciones del Convenio Multilateral del 18.8.77, efectuarán sus liquidaciones y pagos eligiendo una sede de pago que será el domicilio legal, la de la administración principal o la de la actividad principal, a opción del contribuyente o responsable.

Fuente: Resolución nº 7/80

Coeficientes: cómputo de ingresos.

ARTICULO 56.- Los coeficientes anuales, para las situaciones que estuvieren comprendidas en el régimen de distribución de ingresos por aplicación del artículo 2º del Convenio Multilateral -Régimen General-, se obtendrán computándose la totalidad de los ingresos exentos y gravados o gravados a tasa cero- y la totalidad de los gastos computables que tuviere la empresa en el desarrollo normal de sus actividades.

Fuente: Resolución General n° 48/94

Coeficientes: ingresos imponibles y exentos.

ARTICULO 57.- Los contribuyentes del Impuesto sobre los Ingresos Brutos comprendidos en el Convenio Multilateral, que tuvieren para una misma jurisdicción ingresos imponibles gravados y exentos o gravados a tasa cero, deberán declarar en forma discriminada dichos ingresos imponibles.

Fuente: Resolución General n° 48/94

Coeficientes: variación de alícuotas**.** 

ARTICULO 58.- Para el caso de aquellas jurisdicciones que durante el período fiscal, y para una misma actividad, hubieren producido variaciones de alícuotas -eximiendo la actividad, gravándola a tasa cero, variando la alícuota- a partir de cualesquiera de los meses del año, deberá procederse de la siguiente forma:

 a) Declarar la base imponible acumulada de la actividad cuya alícuota se hubiere modificado, entre el comienzo del ejercicio fiscal y la puesta en vigencia del nuevo tratamiento impositivo, manteniéndose invariable en las Declaraciones Juradas mensuales el monto imponible acumulado hasta la finalización del período fiscal.

 b) Los ingresos imponibles correspondientes a la actividad desgravada, o que hubiere sufrido variaciones de alícuotas, deberán ser declarados en forma discriminada acumulándose hasta la finalización del período.-

Fuente: Resolución General n° 48/94

Coeficiente: cálculo provisorio.

ARTICULO 59.- Establecer que las determinaciones de base imponible correspondientes a los anticipos de los meses de enero a marzo de cada período fiscal, se obtendrán por aplicación de los coeficientes únicos correspondientes al período fiscal inmediato anterior. A partir del cuarto anticipo, se aplicará el coeficiente que surgirá de los ingresos y gastos del último balance cerrado en el año calendario inmediato anterior o ingresos y gastos determinados en el año calendario inmediato anterior, según corresponda.

Fuente: Resolución General nº 42/92

ARTICULO 60.- A partir del cuarto anticipo, las bases imponibles atribuibles a las jurisdicciones se determinarán sobre los ingresos totales acumulados obtenidos en todo el país.

Fuente: Resolución General nº 42/92

Entidades financieras reguladas por la Ley 21.526 y modificatorias: base imponible.

ARTICULO 61.- Las liquidaciones serán acumulativas, comprendiendo en cada oportunidad en cuanto a la determinación de base imponible e impuesto resultante, las operaciones realizadas entre el 1° de enero y el ultimo día del mes que se liquide.

Fuente: Resolución General 12/81

Coeficientes: cómputo de decimales.

ARTICULO 62.-Los coeficientes de atribución de base imponible para contribuyentes del Impuesto sobre los Ingresos Brutos comprendidos en el régimen de Convenio

Multilateral, deben establecerse con cuatro decimales (0,0000) computándose sus fracciones por redondeo en exceso o por defecto.

Fuente: Resolución General nº 46/93

Liquidación y pago del tributo: Si.Fe.Re.

ARTICULO 63.- Apruébase el Software Domiciliario "Sistema Federal de Recaudación Convenio Multilateral – Si.Fe.Re" como único autorizado para el cumplimiento de los requisitos de presentación de declaración jurada mensual (Formularios CM 03 y CM 04), para la liquidación y/o pago del impuesto y la confección de declaración jurada anual (Formulario CM05) por parte de los contribuyentes que tributan por el régimen del Convenio Multilateral y los Anexos complementarios "Confección de las declaraciones juradas y volantes de pago de adicionales (Intereses/Recargos, Multas y Cuotas de Planes de Regularización)-Requisitos para su presentación" y "Acuse de Recibo y "Acuse de Rechazo". Asimismo, se continúa con la aplicación del "CUACM-Código Unico de Actividades del Convenio Multilateral" a los fines exclusivos de este sistema.

> Fuente: Resolución General nº 9/05 Resolución General nº 72/99

ARTÍCULO 64.- El software antes mencionado será de uso obligatorio para todas las presentaciones y pagos a efectuarse a partir del 1º de Febrero de 2006, siendo opcional su uso para las presentaciones y pagos durante el mes de enero de 2006. El sistema anterior "SD 99" podrá utilizarse para las presentaciones y pagos efectuados hasta el 31/01/06, no siendo válidas las presentaciones y/o pagos efectuados con posterioridad mediante dicho programa.

Fuente: Resolución General nº 9/05

ARTÍCULO 65.- La aplicación informática Si.Fe.Re, opera bajo el entorno SIAp (Sistema Integrado de Aplicaciones) disponible en [www.afip.gov.ar](http://www.afip.gov.ar/) que deberá instalarse previamente.

Fuente: Resolución General nº 9/05

ARTICULO 66.- El programa Si.Fe.Re, la descripción de sus funcionalidades y el texto de ayuda, estarán disponibles en la página web de la Comisión Arbitral ([www.ca.gov.ar\)](http://www.ca.gov.ar/).

Fuente: Resolución General nº 9/05

ARTICULO 67.- Establecer como régimen especial de presentación de declaraciones juradas para los contribuyentes que tributan por el régimen de Convenio Multilateral del Impuesto sobre los Ingresos Brutos, el sistema de transferencia electrónica de datos denominado

OSIRIS EN LINEA implementado por la Administración Federal de Ingresos Públicos (AFIP) a través de la Resolución General  $N^{\circ}$  1345/02 y modificatoria, bajo las condiciones estipuladas por la Resolución General Nº 474/99 de esa Administración

Fuente: Resolución General nº 9/05

ARTICULO 68.- Los contribuyentes de Convenio Multilateral estarán obligados a presentar y pagar según la siguiente modalidad:

a) Contribuyentes incluidos en el Sistema SICOM: estarán obligados a presentar sus declaraciones Juradas por vía electrónica (Internet), transmitiendo el archivo a través del portal [www.afip.gov.ar](http://www.afip.gov.ar/) de acuerdo a lo dispuesto en la Resolución General Nº 1345/02 y sus modificatorias. El acuse de recibo generado por el sistema SetiDj de AFIP constituirá el comprobante válido de la presentación.

El pago de las declaraciones juradas presentadas mediante el sistema de transferencia electrónica de datos -OSIRIS en línea- y pagos adicionales, deberá efectuarse en las entidades bancarias habilitadas para los contribuyentes de SICOM-Banco Ciudad de Buenos Aires-Suc.53 con el acuse de recibo generado por el Sistema SetiDj de AFIP. Una vez recibido el monto correspondiente al pago, el banco emitirá para su entrega, ticket acuse de recibo de pago, el que será comprobante válido del pago efectuado y que deberá adjuntarse al formulario impreso.

b) Contribuyentes que en el futuro sean notificados por la Comisión Arbitral de estar incluidos en el Sistema SICOM REMOTO: estarán obligados a presentar sus declaraciones Juradas por vía electrónica (Internet), transmitiendo el archivo a través del portal [www.afip.gov.ar](http://www.afip.gov.ar/) de acuerdo a lo dispuesto en la RG 1345/02 y sus modificatorias. El acuse de recibo generado por el sistema SetiDj de AFIP constituirá el comprobante válido de la presentación.

El pago de las declaraciones juradas presentadas mediante el sistema de transferencia electrónica de datos -OSIRIS en línea- y pagos adicionales, deberá efectuarse en las entidades bancarias habilitadas por cada jurisdicción para dichos contribuyentes con el formulario de pago y presentación del disquete -de 3½" HD (Alta Densidad)- conteniendo el archivo generado por el aplicativo. Una vez capturada la información sin inconvenientes y recibido el monto correspondiente al pago, el banco emitirá para su entrega, ticket acuse de recibo de pago, el que será comprobante válido del pago efectuado y que deberá adjuntarse al formulario impreso.

c) Contribuyentes obligados por la AFIP (Administración Federal de Ingresos Públicos) a presentar sus declaraciones Juradas correspondientes a obligaciones con el fisco Nacional por vía electrónica a través de Internet de acuerdo por lo dispuesto en la Resolución General Nº 1345/2002 y sus modificatorias (R.G. Nº 1634/2004): a través del portal [www.afip.gov.ar](http://www.afip.gov.ar/) a partir de la fecha de la presente o de la notificación suscripta por Juez

Administrativo competente, la que fuese posterior. El acuse de recibo generado por el sistema SetiDj de AFIP constituirá el comprobante válido de la presentación.

El pago de las declaraciones juradas presentadas mediante el sistema de transferencia electrónica de datos -OSIRIS en línea- y pagos adicionales, deberá efectuarse en las entidades bancarias habilitadas por cada jurisdicción, con el formulario de pago y presentación del disquete -de 3½" HD (Alta Densidad)- conteniendo el archivo generado por el aplicativo. Una vez capturada la información sin inconvenientes y receptado el monto correspondiente al pago, el banco emitirá para su entrega, ticket acuse de recibo de pago, el que será comprobante válido del pago efectuado y que deberá adjuntarse al formulario impreso.

d) Contribuyentes cuya información a declarar supere la capacidad de un soporte magnético disquete de 3 ½" HD (Alta Densidad): estarán obligados, a partir de ese momento, a presentar sus declaraciones Juradas transmitiendo el archivo por vía electrónica (Internet), a través del portal [www.afip.gov.ar](http://www.afip.gov.ar/) de acuerdo por lo dispuesto en la Resolución General Nº 1345/02 y sus modificatorias. El acuse de recibo generado por el sistema SetiDj constituirá el comprobante válido de la presentación.

El pago de las declaraciones juradas presentadas mediante el sistema de transferencia electrónica de datos -OSIRIS en línea- y pagos adicionales, deberá efectuarse en las entidades bancarias habilitadas por cada jurisdicción, con el formulario de pago respectivo y disquete -de 3½" HD (Alta Densidad)- conteniendo el archivo generado por el aplicativo. Una vez capturada la información sin inconvenientes y receptado el monto correspondiente al pago, el banco emitirá para su entrega, ticket acuse de recibo de pago, el que será comprobante válido del pago efectuado y que deberá adjuntarse al formulario impreso.

e) Contribuyentes no comprendidos en los incisos anteriores, podrán optar por:

 \* efectuar la presentación y/o pago de las declaraciones Juradas del Impuesto sobre los Ingresos Brutos o pagos en los puestos de caja Osiris habilitados a tales efectos, a través del soporte magnético disquete de 3 ½" HD (Alta Densidad) y dos copias en papel del Formulario de declaración jurada respectiva;

\* o efectuar la presentación por vía electrónica (Internet), transmitiendo el archivo a través del portal [www.afip.gov.ar](http://www.afip.gov.ar/) de acuerdo con lo dispuesto en la Resolución General Nº 1345/02 y sus modificatorias y el pago de dichas declaraciones juradas en las entidades bancarias habilitadas, con el formulario de pago respectivo y disquete de 3½" HD (Alta Densidad)- conteniendo el archivo generado por el aplicativo.

Una vez recibido el monto correspondiente al pago efectuado por el contribuyente, emitirá para su entrega, ticket acuse de recibo de pago y/o presentación, el que será comprobante válido del pago efectuado y/o presentación y que deberá adjuntarse al formulario impreso. En caso que la presentación deba considerarse no válida, el Banco rechazará la misma emitiendo el respectivo ticket de rechazo, y le comunicará verbalmente al contribuyente la necesidad de generar nuevamente el formulario.

ARTICULO 69.- Ratifíquese el Convenio celebrado por la Comisión Arbitral con la Administración Federal de Ingresos Públicos el 10 de FEBRERO de 2005 a los efectos de coordinar la implementación de un sistema federal de recaudación del Impuesto sobre los Ingresos Brutos de contribuyentes de Convenio Multilateral del 18-8-77 y por el cual se realizará a través de Osiris:

- 1) La Recepción de declaraciones juradas, generadas en soporte magnético utilizando la aplicación domiciliaria (SiFeRe) y transmisión de la información respectiva a la Comisión Arbitral o a otros destinatarios formalmente designados por ella, de acuerdo a la normativa vigente sobre confidencialidad de la información.
- 2) Recepción de pagos y acreditación de fondos recaudados en las cuentas bancarias que establezca la Comisión Arbitral.

Fuente: Resolución General nº 9/05

NOVEDADES AL PADRÓN: Procedimiento.

ARTÍCULO 70.- Los contribuyentes del Impuesto sobre los Ingresos Brutos que tributan bajo el Régimen del Convenio Multilateral**,** deberán efectuar todas las presentaciones de los Formularios CM01 y CM02 en su Jurisdicción Sede, cualquiera sea el trámite a formalizar: inscripción, reingreso al Convenio Multilateral, incorporación de nueva Jurisdicción, modificaciones en general, cambio de sede, cese de actividades y/o transferencia de fondo de comercio, fusión y escisión de empresas.

Para la confección de los formularios CM 01 y CM 02 debe seguirse el procedimiento establecido en el apéndice, debiendo aplicarse el sistema SD99.

> Fuente: Resolución General nº 9/05 Resolución General nº 72/99 Resolución General nº 79/2001 Resolución General nº 88/03

# **TITULO IX**

#### **Organismos y Sistemas de Recaudación**

SICOM: Creación

ARTICULO 71.- Crear la "Unidad Operativa SICOM- Sistema de Recaudación y Control de Grandes Contribuyentes del Impuesto sobre los Ingresos Brutos-Convenio Multilateral 18-08- 77", dependiente de la Comisión Arbitral y aprobar sus misiones y funciones que en Anexo se

detallan.

Fuente: Resolución General n° 52/95

Contribuyentes comprendidos.

ARTICULO 72.- Incorporar al Sistema SICOM a los contribuyentes del Impuesto sobre los Ingresos Brutos, que revistan mayor interés fiscal y que tributan por el Régimen del Convenio Multilateral -18/08/77-, al momento de su notificación de inclusión.

> Fuente: Resolución General n° 53/95 Resolución General n° 67/96 Resolución General n° 9/05

Obligaciones de los contribuyentes.

ARTICULO 73.- Los contribuyentes que resulten seleccionados, a los efectos de ser incorporados al sistema, serán notificados en forma fehaciente por su Fisco Sede y deberán:

a) Indicar en el software aplicativo que han sido incluidos en el Sistema SICOM y confeccionar y emitir un Formulario CM01 con los datos de su situación de empadronamiento actualizada, el que será presentado en la Sede del Organismo –Esmeralda 668, Ciudad Autónoma de Buenos Aires-, dentro de los cinco (5) días hábiles de haber sido fehacientemente notificados de su inclusión en el Sistema.

b) Efectuar en el domicilio antes mencionado la Presentación de la Declaración Jurada anual, Formulario C.M.O5, en oportunidad de su vencimiento.

c) Realizar los pagos de sus obligaciones tributarias mediante el software aplicativo en la boca habilitada a estos efectos en el Banco de la Ciudad de Buenos Aires sucursal N° 53 , domiciliada en Esmeralda 672 subsuelo, única boca recaudadora prevista a estos efectos, previa intervención y control efectuado en las oficinas del Sistema SICOM.

Fuente: Resolución General n° 53/95, 73/95, 79/95 y 9/05

Permanencia en el Sistema.

ARTICULO 74.- Los Contribuyentes del impuesto sobre los Ingresos Brutos que sean incorporados al Sistema de Recaudación y Control de Grandes Contribuyentes del Convenio Multilateral -SICOM-, deberán permanecer dentro de este régimen aunque opten por cambiar su fisco sede.

Fuente: Resolución General n° 59/95

SIRCAR: Creación**.**

ARTICULO 75.- Aprobar el Sistema de Recaudación y Control de Agentes de Recaudación denominado SIRCAR disponible en Internet en el sitio [www.sircar.gov.ar](http://www.sircar.gov.ar/), en cumplimiento

de las disposiciones respectivas de la Comisión Arbitral y de las normas locales de presentación y pago de Declaraciones Juradas de agentes de retención y/o percepción correspondientes a las jurisdicciones adheridas al SIRCAR que se detallan en el Anexo I, que forma parte integrante de la presente.

 Las versiones complementarias y de actualización del SIRCAR se pondrán a disposición en el sitio antes mencionado.

Fuente: Resolución General n° 84/02

ARTICULO 76.- Integrarán el universo de responsables de SIRCAR aquellos contribuyentes controlados por el SICOM que sean notificados a esos efectos por la Comisión Arbitral del Convenio Multilateral, en cumplimiento de las normas locales dictadas a estos efectos así como de lo dispuesto en el artículo anterior por la Comisión Arbitral.

Fuente: Resolución General n° 84/02

ARTICULO 77.- Los agentes de retención y/o percepción que deban efectuar presentaciones y/o pagos a jurisdicciones no adheridas al SIRCAR - Ciudad de Buenos Aires, Provincia de Buenos Aires, Córdoba, Entre Ríos, Mendoza y Santa Fe -, continuarán observando las normas vigentes en esos fiscos.

Fuente: Resolución General n° 84/02

Obligatoriedad de presentar DDJJ.

ARTICULO 78.- Los contribuyentes que tributan por el régimen del Convenio Multilateral del 18.8.77 controlados por el SICOM (Sistema de Recaudación y Control Grandes Contribuyentes Convenio Multilateral), deberán presentar una declaración jurada nominativa de los montos de las retenciones y percepciones en forma remota vía Internet.

 La declaración jurada nominativa a la que se refiere el párrafo anterior, se efectuará mediante el Formulario SICOM 10, de acuerdo con la aplicación mencionada en el mismo y es parte integrante del "Sistema de Recaudación y Control de Agentes de Recaudación - Convenio Multilateral" (SIRCAR).

Fuente: Resolución General n° 77/01

ARTICULO 79.- Para su incorporación al universo de sujetos comprendidos, los contribuyentes controlados por el SICOM, serán notificados de su inclusión al sistema y se le proporcionará una clave de acceso personal que garantizará la confidencialidad de la información proporcionada.

Fuente: Resolución General n° 77/01

ARTICULO 80.- El plazo de vencimiento para la presentación de la Declaración Jurada nominativa será el día 25 del mismo mes calendario correspondiente a la liquidación mensual

mencionada en el artículo 61 y en caso de ser inhábil, el día hábil administrativo inmediato posterior.

Fuente: Resolución General n° 77/01

SIRCREB: Creación.

ARTICULO 81.- Apruébase el Sistema de Recaudación y Control de Acreditaciones Bancarias "SIRCREB" disponible en Internet en el sitio [www.sircreb.gov.ar,](http://www.sircreb.gov.ar/) en cumplimiento de los regímenes de recaudación del Impuesto sobre los Ingresos Brutos correspondientes a los contribuyentes comprendidos en las normas del Convenio Multilateral, aplicable sobre los importes que sean acreditados en cuentas abiertas en las entidades financieras, por las jurisdicciones adheridas al "SIRCREB". Las versiones complementarias y de actualización del "SIRCREB" se pondrán a disposición de los usuarios en el mencionado sitio.

Fuente: Resolución General nº 104/2004.

ARTICULO 82.- Intégrese el universo de agentes de recaudación con las entidades financieras regidas por las normas dictadas por el Banco Central de la República Argentina, las que serán debidamente notificadas de su inclusión por la Comisión Arbitral, en cumplimiento de las normas locales dictadas a estos efectos.

Fuente: Resolución General nº 104/2004.

Procedimientos.

ARTICULO 83.**-** Apruébanse los procedimientos establecidos en el Anexo del presente para la presentación de Declaración Jurada, depósito de las recaudaciones y pago de intereses por depósito fuera de término de los agentes de recaudación, consulta y administración de padrón de las jurisdicciones adheridas y consulta de los contribuyentes.

Fuente: Resolución General nº 104/2004 y 110/04.

Comité de Administración.

ARTICULO 84.**-** Créase, dependiente de la Comisión Arbitral, el "Comité de Administración" que estará encargado de interactuar entre los componentes de la operatoria para el cumplimiento y diligenciamiento de las tareas vinculadas a los procedimientos descriptos en el artículo precedente, como así también la implementación de las decisiones que tomen los fiscos sobre los reclamos presentados por los contribuyentes.

Fuente: Resolución General nº 104/2004.

Protocolo complementario.

ARTICULO 85.- Apruébase el Protocolo Complementario que como Anexo forma parte integrante del presente.

Fuente: Resolución General nº 104/2004.

### **TITULO X**

#### **Fiscalización**

Fiscalización: Comunicación a los otros fiscos.

ARTICULO 86.- Cuando un fisco inicie una inspección fuera de su jurisdicción, deberá hacerlo saber a la jurisdicción local a fin de que ésta, si así lo decide, pueda actuar en forma conjunta.

Fuente: Resolución General nº 62/95

ARTICULO 87.- El fisco que inspeccione a un contribuyente alcanzado por el Convenio Multilateral, sea en su propia jurisdicción o en otra, deberá hacerlo saber a las demás jurisdicciones involucradas a fin de que las mismas, si así lo deciden, puedan actuar en forma conjunta.

Fuente: Resolución General nº 62/95

ARTICULO 88.- El fisco actuante que dictare resolución determinativa que afecte la distribución interjurisdiccional de la materia imponible, deberá notificar dentro de los 30 días a las demás jurisdicciones involucradas, remitiendo copia de la resolución determinativa, a fin de que las mismas, si así lo deciden, puedan controvertirla y presentar el caso a la Comisión Arbitral.

Fuente: Resolución General nº 62/95

ARTICULO 89.- Los contribuyentes comprendidos en cada uno de los supuestos tratados en los artículos precedentes, podrán solicitar de los fiscos respectivos el cumplimiento de sus disposiciones, pero no podrán plantear nulidades basadas en su falta de cumplimiento.

Fuente: Resolución General nº 62/95

ARTICULO 90.- La desestimación en la primera instancia administrativa, de la repetición deducida por un contribuyente alcanzado por el Convenio Multilateral, referida al impuesto abonado espontáneamente por materia comprendida en el referido Convenio, configurará el caso concreto que habilita la presentación ante la Comisión Arbitral.

Fuente: Resolución General nº 62/95

# **TITULO XI**

#### **Vencimientos**

Pago del impuesto.

ARTICULO 91.- Establecer para el período fiscal 2006, las fechas de vencimiento para el pago del Impuesto sobre los Ingresos Brutos - Convenio Multilateral, detalladas en el anexo del presente.

Fuente: Resolución General nº 8/05.

ARTICULO 92.- Establecer que el vencimiento para la presentación de la Declaración Jurada (Formulario CM05) correspondiente al período fiscal 2004 operará el 15 de mayo del año 2006.

Fuente: Resolución General nº 8/05.

ARTICULO 93.- Comunicar la presente resolución a las jurisdicciones adheridas para que dicten las normas complementarias de lo dispuesto en los artículos 90 y 91.

Fuente: Resolución General nº 8/05.

SIRCREB.

ARTICULO 94.- Fijar para el período fiscal 2006 las fechas de vencimiento de la presentación y pago de las declaraciones juradas decenales detalladas en el Anexo del presente, referidas al Sistema de Recaudación y Control de Acreditaciones Bancarias "SIRCREB", aplicable sobre los importes que sean acreditados en cuentas abiertas en las entidades financieras.

Fuente: Resolución General nº 10/05.

ARTICULO 95.- Establecer que los pagos se efectuarán mediante depósito vía MEP (Medio Electrónico de Pago) en la cuenta Nº 91393 (Provincanje Cam. Electrónica - Cta.Cte en \$) en el Banco Central de la República Argentina (B.C.R.A.), hasta las 14 hs. del día del vencimiento del pago.

Fuente: Resolución General nº 107/04.

Domicilio de las Comisiones Arbitral y Plenaria.

.

ARTICULO 96.- A todos los efectos administrativos y procesales, constituir domicilio en Esmeralda 672, 3° Piso, de la Ciudad Autónoma de Buenos Aires.

 El horario de atención en el domicilio indicado en el párrafo anterior será de 10,00 hs. a 17,00 hs., en días hábiles administrativos.

Fuente.: Resolución General nº 89/03

#### **TITULO XII**

#### **Vigencia**

ARTICULO 97.- Tiene vigencia a partir del 1 de enero de 1978 el Convenio suscripto en la Ciudad de Salta con fecha 18 de agosto de 1977.

Fuente: Resolución General nº 1/78.

# **APENDICE CORRESPONDIENTES A LOS ARTICULOS 63, 70, 71, 75, 83, 85, 91 y 94.**

**I. APENDICE AL ARTICULO 63.**

# **"CONFECCIÓN DE LAS DECLARACIONES JURADAS Y VOLANTES DE PAGO DE ADICIONALES (INTERESES/RECARGOS, MULTAS Y CUOTAS DE PLANES DE REGULARIZACIÓN) – REQUISITOS PARA SU PRESENTACIÓN"**

# **REQUERIMIENTOS DE HARDWARE Y SOFTWARE**

A fin de poder utilizar el Aplicativo Si.Fe.Re, el contribuyente deberá considerar los siguientes requerimientos de Hardware y Software:

- **Requerimiento mínimo de Hardware:**
	- *Procesador*: el requerimiento mínimo es un Pentium 100.
	- *Memoria RAM mínima:* 32 MB de memoria RAM
	- *Disco Rígido:* 50 MB de espacio disponible.
	- *Monitor*: El tipo y marca de monitor no importa, lo recomendable es la resolución de pantalla que sea 800 x 600 (fuentes pequeñas). De lo contrario existe la posibilidad que parte de la información de la pantalla se pierda por no entrar en la misma.
	- *Disquetera* 3½" HD (1.44 Mbytes).
	- *Conexión a internet*: para aquellos contribuyentes que realicen presentaciones por Internet , el Internet Explorer debe ser versión 5.01 en adelante.
	- *Impresora*: No hay requisitos especiales salvo para el caso del código de barras, que en las impresoras de matriz de puntos no permiten la impresión del mismo.
- **Requerimiento mínimo de Software:** 
	- *Sistema Operativo*: Sólo Windows de la PC (95 versión B, 98 SE y en adelante)
	- **Plataforma SIAp**: requiere de la instalación de la Plataforma SIAp Versión 3.1 en adelante, disponible en [www.afip.gov.ar](http://www.afip.gov.ar/)

### FUNCIONALIDAD DEL SISTEMA

El aplicativo Si.Fe.Re permite:

 $\checkmark$  Liquidar el impuesto correspondiente al periodo seleccionado ya sea mensual o la liquidación anual, luego de completar las ventanas que componen la aplicación.

- $\checkmark$  Importar Retenciones, Percepciones, Recaudaciones Bancarias, Percepciones Aduaneras, siempre que se verifiquen las condiciones que deben cumplir los registros para efectuar el proceso con éxito y que constan en el Texto de Ayuda del aplicativo.
- $\checkmark$  Confeccionar una Declaración Jurada en su secuencia original y hasta n rectificativas.
- $\checkmark$  Imprimir papeles de Trabajo en: Datos Formales (tanto para CM03 y 04), Volante de multas, Volante de Intereses y recargos, Volante de planes de regularización, Datos Comunes a todas las Jurisdicciones (solo para CM03), Declaración de Actividades y Facturación (solo para CM03 y CM 04), Retenciones (tanto para CM03 y 04), Percepciones (tanto para CM03 y 04), Percepciones aduaneras (tanto para CM03 y 04), Recaudaciones Bancarias (tanto para CM03 y 04), Liquidación por jurisdicción (solo para CM03 y CM04) y en Discriminación de Gastos Computables e Ingresos- coeficientes (solo para CM 05).
- $\checkmark$  Generar la Declaración Jurada en papel: Formularios de Declaración Mensual CM 03 o CM 04 según corresponda. Formulario Declaración jurada Anual CM 05.
- $\checkmark$  Generar declaración Jurada en archivo o disquete, para que los contribuyentes puedan efectivizar la presentación vía Internet o presentación y/o pago de sus obligaciones en las sucursales bancarias autorizadas.
- $\checkmark$  Generar el formulario CM03- CM04 de sólo pago, para los casos que oportunamente sólo cumplió con la presentación de las declaraciones juradas sin el pago.
- $\checkmark$  Generar el formulario de volantes de pago para: pagos de intereses y recargos, multas y Planes de Regularización.

### ESTRUCTURA DEL SISTEMA

- 9 **Carpeta "Datos Generales"** 
	- o "Datos de la Empresa"
	- o "Datos del Firmante"
	- o "Carga de Jurisdicciones"
	- o "Carga de Actividades"
- 9 **Carpeta "Volantes de Pago"**

- o Pago de Multas
- o Volante de Intereses y Recargos
- o Plan de Regularización
- 9 **Carpeta "Declaraciones Juradas"** 
	- o Datos de la Empresa para CM 03/CM04 ó CM05
	- o Determinación CM03-CM04 ó CM05

### **CARPETA "DATOS GENERALES"**

 El contribuyente deberá ingresar los datos generales de la empresa al comenzar a usar el aplicativo y previamente a la confección de declaración jurada mensual o anual o a la generación de volantes de pago de adicionales (multas, intereses y cuota de planes). En el caso de que se produzcan modificaciones de los datos generales declarados deberán actualizarse, ya que sobre dichos datos generales se generarán las declaraciones juradas.

#### **Datos de la Empresa**

- Nº de Inscripción Convenio Multilateral: Se seleccionará la Jurisdicción Sede (identificada por los tres primeros números) y se completarán los dígitos restantes.
- Naturaleza Jurídica: Se indicará cual es la Naturaleza Jurídica del contribuyente: 110 - Unipersonal.

Para Sociedades:

- 210 Colectiva
- 220 Responsabilidad Limitada
- 230 Anónima
- 240 Comandita Simple
- 250 Comandita por Acciones
- 260 Capital e Industria
- 270 Cooperativas
- 280 Economía Mixta
- 290 de Hecho
- 300 Anónima con participación Nacional y/o Extranjera
- 330 Asociaciones
- 410 Empresas del Estado
- 510 UTE y Otras

### Aclaración:

Se consignarán en "510 - UTE y Otras", a las Uniones Transitorias de Empresas y a toda aquella agrupación cuya figura no esté contemplada en los códigos descriptos. Las Sucesiones Indivisas se indicarán en "110 - Unipersonal".

Asimismo deberá indicar en caso de poseer alguna de estas características con un tilde:

- 9 *Contribuyente SICOM*
- 9 *Contribuyente SICOM remoto*.
- 9 *Posee Actividades con Art. 8:* si está comprendido en este artículo, debe tildar en este sector. (lo cual generará automáticamente la confección del CM04).
- $\checkmark$  Jurisdicciones con;
	- 9 *Coeficiente unificado (art. 2) y/o Inicio de actividades art. 14*: en el caso de poseer actividades que se rigen por el artículo 2, deberá tildar esta opción.
	- 9 *Solo Regímenes especiales arts del 6 al 13*: en el caso de poseer **sólo** actividades especiales (arts. 6 al 13), deberá tildar esta opción.

# **Datos del Firmante**

Se completarán los siguientes datos:

- Apellido/s
- Nombre/s
- Carácter del firmante
- Tipo y número de documento.
- Correo Electrónico.

**Nota**: son todos campos de llenado obligatorio, excepto correo electrónico
#### **Carga de Jurisdicciones**

Detalle de todas las Jurisdicciones en las que se ejercen las actividades:

- Se seleccionarán del menú todas las Jurisdicciones donde se ejercerán las actividades, incluyendo la Sede. (la cual aparecerá por defecto).
- Declarará día, mes y año de inicio de actividad en el Convenio Multilateral en cada una de las Jurisdicciones. (Fecha de Alta)
- Se deberá consignar, en caso de corresponder, día, mes y año de la fecha de Baja de la Jurisdicción.
- Incluirá el domicilio que se fija en cada una de ellas. En caso de no existir domicilio marcará "SIN DOMICILIO EN LA JURISDICCION".

**Nota**: se deben ingresar por lo menos dos jurisdicciones y como máximo la totalidad de las Jurisdicciones pertenecientes al convenio.

# **Domicilio**

# **Domicilio Fiscal en la Jurisdicción Sede**:

Este domicilio corresponde al de la "Administración Principal", él determina cual será la Jurisdicción Sede del Contribuyente.

- Calle
- Número (pudiendo consignar S/N, aclarando obligatoriamente en Observaciones).
- Torre
- Piso
- Oficina o Departamento
- Partido
- Localidad (para el caso de Provincias)
- Código Postal
- Provincia o Capital Federal.
- Teléfono (Incluido código de área)
- Fax
- E-mail
- Observaciones (en el caso de consignar Sin Número, indicar otros datos que permitan identificar correctamente el domicilio (ruta, km, etc.)

# **Otro o Domicilio Principal de Actividades en la Jurisdicción:**

Se entiende por tal, el del comercio, el de la planta industrial, el del establecimiento agropecuario, etc, que el contribuyente posea en la jurisdicción que está completando.

• Calle

- Número (pudiendo consignar Sin Número, aclarando posteriormente en Observaciones).
- Torre

- Piso
- Oficina o Departamento
- Partido
- Localidad (para el caso de Provincias)
- Código Postal
- Provincia o Capital Federal.
- Teléfono (Incluido código de área)
- Fax
- E-mail

• Observaciones (en el caso de consignar Sin Número, ruta, km, es decir, cuando no se puede identificar correctamente el domicilio)

**Nota**: en caso de no poseer domicilio en la jurisdicción, podrá tildar el campo: "*Sin Domicilio en la Jurisdicción*".

# **Actividades de la Empresa**

Carga de Actividades de la Empresa:

Deberá completar:

- 9 Tabulación, Grupo y Actividad (con lo cual quedará conformado el código de actividad del CUACM de la actividad)
- $\checkmark$  Régimen:

Artículo del Convenio Multilateral por el cual se distribuye la base imponible de cada actividad: *Artículo 2* - Régimen General. *Artículos 6 al 13 inclusive* - Regímenes Especiales.

- $\checkmark$  Fecha de Inicio de cada actividad: Se indicará con día, mes y año.
- $\checkmark$  Fecha de Cese de cada actividad: Se indicará, en caso de corresponder, con día, mes y año.
- $\checkmark$  Asimismo deberá consignar con un tilde si es principal, en caso de no tildarlo, el sistema entenderá que es secundaria.

Se indicará la Actividad Principal (se tilda) y la/s secundaria/s (las considera por defecto):

• *Actividad Principal*: es aquella actividad que reporta mayores ingresos, respecto de otras actividades desarrolladas.

• *Actividad/es Secundaria/s*: son aquella/s que sigue/n en orden de importancia a la actividad principal según el mismo criterio.

• El código a utilizar será el CUACM "Código Único de Actividades para el Convenio Multilateral", incluido en el Aplicativo Si.Fe.Re.

• Cuando una misma actividad se liquide por dos Regímenes distintos del Convenio Multilateral deberán consignarse por separado, aunque estén alcanzadas por idéntica alícuota.

*IMPORTANTE*: Las actividades que se declaren en los datos Generales de la Empresa, serán incorporadas automáticamente por el Aplicativo en las declaraciones juradas mensuales (Formularios CM03 ó CM04), para todas las Jurisdicciones.

# **CARPETA VOLANTES DE PAGO**

Asimismo el aplicativo tiene la opción de generar volantes para el pago de Intereses y/o Recargos, Multas y Planes de Regularización.

# 1) Volante de Intereses / recargos:

En el caso de tener que pagar Intereses o Recargos el contribuyente podrá efectuar un volante de pago después de haber hecho el pago y la presentación de la DDJJ correspondiente.

Deberá completar:

- *Jurisdicción*: deberá seleccionar la jurisdicción para la cual va a confeccionar el volante de pago.
- *Anticipo*: período al cual responde el pago de Intereses.
- *Deuda Original del período*: Monto de la obligación principal que origina el pago de Intereses.
- *Fecha de vencimiento*: deberá consignar la fecha de vencimiento de la obligación principal.
- *Fecha en la que se desea pagar*: deberá consignar la fecha en la cual desea pagar.
- *Nro. de Expte. / Resolución*: en caso de existir.
- *Intereses / Recargos*: deberá consignar el monto en concepto de intereses y/o recargos a ingresar.
- *Total a Pagar*: deberá consignar el monto en concepto de intereses y/o recargos a pagar.

Una vez aceptados los datos se podrá imprimir el formulario para el pago de intereses y recargos por jurisdicción.

Conjuntamente con la impresión por duplicado del formulario deberá generarse el archivo en disquete para presentar en la entidad bancaria.

Asimismo se podrá obtener la impresión del Papel de Trabajo con el detalle de todos los volantes de pago de intereses generados en todas las jurisdicciones en el aplicativo.

### 2) Volante Pago de Multas:

En el caso de tener que pagar Multas (ya sea por incumplimiento a los deberes formales, por omisión o por defraudación) el contribuyente podrá efectuar un volante de pago después de haber hecho el pago y la presentación de la DDJJ correspondiente.

Deberá completar:

- *Jurisdicción*: deberá seleccionar la jurisdicción para la cual va a confeccionar el volante de pago.
- *Anticipo:* deberá consignar al período que responde la multa.
- *Tipo de Multa*: deberá consignar el tipo de multa:
	- a) Multa a los deberes formales
	- b) Multa por omisión
	- c) Multa por defraudación
	- d) Otras
- *Nro. de Resolución*: en caso de existir.
- *Nro. de Expediente*: en caso de existir.
- *Fecha de Pago*: deberá consignar la fecha en la cual desea pagar.
- *Total Pagado*: deberá consignar el importe de la multa a pagar.

Una vez aceptados los datos se podrá imprimir el formulario para el pago de cada multa por jurisdicción

. Conjuntamente con la impresión por duplicado del formulario deberá generarse el archivo en disquete para presentar en la entidad bancaria.

Asimismo se podrá obtener la impresión del Papel de Trabajo con el detalle de todos los volantes de pago de multas generados en todas las jurisdicciones en el aplicativo.

3) Volante de Planes de Regularización:

IMPORTANTE: este volante de pago de planes de regularización SOLO se podrá utilizar, cuando la autoridad de aplicación provincial lo autorice por normativa correspondiente.

En el caso de tener que pagar Planes de Regularización el contribuyente podrá efectuar un volante de pago completando los siguientes datos:

- *Jurisdicción*: deberá seleccionar la jurisdicción para la cual va a confeccionar el volante de pago.
- *Plan de Regularización*: detalle del plan de regularización que está pagando (nro. de ley, normativa, etc.).

- *Cuota*: nro. de cuota del plan que desea pagar.
- *Importe*: valor de la cuota que desea pagar.
- *Fecha de vencimiento*: deberá consignar la fecha de vencimiento de la cuota.
- *Fecha de Pago*: deberá consignar la fecha en la cual desea pagar.
- *Intereses / Recargo*: deberá consignar el monto en concepto de intereses y/o recargos a ingresar.
- *Total a Pagar*: se completará automáticamente este campo con el monto a pagar.

Una vez aceptados los datos se podrá imprimir el formulario para el pago de cada cuota por jurisdicción. Conjuntamente con la impresión por duplicado del formulario deberá generarse el archivo en disquete para presentar en la entidad bancaria.

Asimismo se podrá obtener la impresión del Papel de Trabajo con el detalle de todos los volantes de pago de las cuotas generados en todas las jurisdicciones en el aplicativo.

### **CARPETA DECLARACIONES JURADAS**

En función a los datos de la empresa cargados por el contribuyente el aplicativo le desplegará la pantalla para determinar CM 03 ó CM 04, según corresponda.

A continuación se detallan los pasos a seguir

Carga de las Declaraciones Juradas

- 9 *Mensual/Anual*: Deberá "tildar" el carácter de la presentación que va a generar (Mensual o Anual).
- 9 *Período*: Se completará con el mes y el año de la Declaración Jurada a generar.
- 9 *Original/Rectificativa*: Deberá seleccionar si lo que está confeccionando es el original o que nro. de rectificativa. Podrán presentarse tantas rectificativas como sean necesarias. En el caso de hacer una rectificativa deberá consignar si es por "Autodeterminación" o por "Ajuste Inspección".

**Importante:** toda Rectificativa se completará por los *importes totales*, de manera que ésta reemplace al último formulario generado/presentado, ya sea que éste se trate de un Anticipo "Original" u otro "Rectificativo". El llenado de una "Rectificativa" responde a idénticas especificaciones generales que para la confección del Formulario CM03 "Original".

### *FORMULARIO CMO3 - Declaración Jurada Mensual*

# **INSTRUCTIVO**

Para presentar y/o presentar y abonar los anticipos mensuales, a excepción de los comprendidos dentro del Artículo 8 del Convenio Multilateral (Bancos y Entidades Financieras), se deberá generar un Formulario CM 03, que reúna la totalidad de las Jurisdicciones en las que el contribuyente se encuentre inscripto.

Cada Formulario CM 03 se imprimirá por duplicado, firmados y no podrán contener enmiendas ni raspaduras modificatorias del formulario generado por el Software Aplicativo Si.Fe.Re. Asimismo, se generará un archivo de transferencia electrónica que reúne el total de las operaciones en todas las jurisdicciones el cual deberá ser transmitido por el sistema OSIRIS en cualquiera de los bancos habilitados a tal efecto o por Internet para las presentaciones de los contribuyentes obligados a hacerlo o que hayan optado por este mecanismo

El citado aplicativo correrá bajo plataforma SIAp, la cual se encuentra disponible en [www.afip.gov.ar](http://www.afip.gov.ar/).

Lugar de presentación y pago de las Declaraciones Juradas mensuales, excepto los contribuyentes incluidos en el Sistema SICOM:

Banco Oficial de la Jurisdicción Sede del contribuyente, o en otro por ella autorizado.

# **FORMULARIO CM 03 - Declaración Jurada Mensual**

Una vez seleccionado el periodo de declaración jurada a liquidar deberá completarse:

Datos Comunes a todas las Jurisdicciones

Solapa Datos Jurisdicciones

El software traerá automáticamente las Jurisdicciones activas para ese anticipo, en función a la fecha de baja declarada por el contribuyente para cada jurisdicción:

• Jurisdicción en la cual se encuentra inscripto.

• **Coeficiente Unificado:** (en caso de poseer por aplicación del art. 2): en esta pantalla deberá completar los coeficientes de las Jurisdicciones en caso de corresponder. En caso de ser Inicio de Actividades (art. 14) y no poseer coeficientes, tildará dicho campo.

Si fuera necesario el contribuyente podrá modificar algunos de estos datos que no se correspondan con los que debe declarar.

# Coeficiente Unificado para cada Jurisdicción: "*Sólo para actividades sometidas al Régimen General (art. 2 del Convenio Multilateral)*".

- Se indicará el coeficiente respectivo para cada Jurisdicción, expresado en cero (0) entero y cuatro (4) decimales, computándose sus fracciones por redondeo, en exceso o en defecto. La suma de dichos Coeficientes para todas las jurisdicciones en un mismo mes, deberá ser igual a "UNO"  $(1,0000)$ .
- El Coeficiente Unificado, será igual al determinado para cada Jurisdicción, en la Declaración Jurada Anual (Formulario CM05), del ejercicio fiscal anterior o de la presentada en oportunidad de un cese de Jurisdicción. Para los tres (3) primeros anticipos (Enero, Febrero y Marzo) rige lo dispuesto en la ex Resolución General Nº 42/92 (hoy artículos 59 y 60 de la Resolución General Nº 1/05),
- En el caso de inicio de actividades en el período fiscal inmediato anterior, ya sea antes o después del cierre del ejercicio comercial, en una, varias o todas las Jurisdicciones, deberá procederse conforme a los términos de los artículos 3º, 4º y 5º de la Resolución General Nº 1/05.
- De no existir Coeficiente para la Jurisdicción que se liquida, el mismo será igual a cero (0,0000).

# Solapa Datos de Actividades

El software traerá automáticamente las actividades declaradas por el contribuyente para ese anticipo:

- Código de Actividad.
- Descripción de la Actividad

Para cada Actividad se cargará la siguiente información:

# a) Monto Imponible (Art. 2º):

Se completará la base imponible devengada y/o percibida según el caso, correspondiente al mes declarado, por actividad global correspondiente al artículo 2º, sin tener en cuenta la jurisdicción. En esta pantalla se consignarán solo los Ingresos Imponibles sin tener en cuenta los Ingresos No gravados y Exentos.

A la Base Imponible mensual total por actividad, le será aplicado posteriormente el Régimen de Distribución de ingresos del Convenio Multilateral para el mes que se liquida (actividad por actividad).

Si por algún motivo surgiera Base Imponible negativa, se antepondrá a la misma el signo menos  $(-)$ .

# b) Monto Imponible Regímenes Especiales (Art. 6º al 13):

Se completará la base imponible devengada y/o percibida según el caso, correspondiente al mes declarado, por actividad global correspondiente a los regímenes especiales (Art. 6º al 13), sin tener en cuenta la jurisdicción. En esta pantalla se consignarán solo los Ingresos Imponibles sin tener en cuenta los Ingresos No gravados y Exentos.

# c) Monto Imponible - Inicio de Actividad (Art. 14):

En el caso de iniciación de actividades comprendidas en el Régimen General en una, varias o todas las Jurisdicciones; en la o las Jurisdicciones en que se produzca la iniciación, se deberán asignar los ingresos conforme a lo establecido en el Art. 14 inciso a) del Convenio Multilateral y en los artículos 3º, 4º y 5º de la Resolución General Nº 1/05.

# Solapa Datos de Facturación

Se consignarán a modo de Totales los siguientes datos:

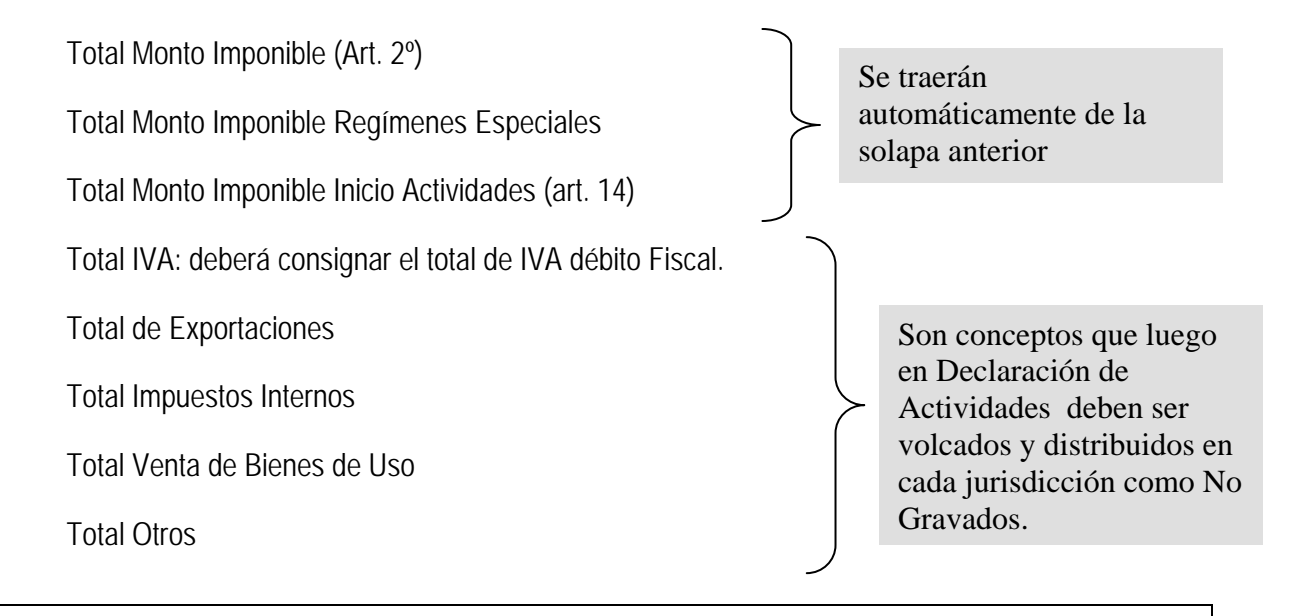

IMPORTANTE: en el caso de no poder discriminar los conceptos No Gravados por Jurisdicción deberá consignar el total SOLO en la jurisdicción Sede.

Declaración de Actividades y Facturación

Al igual que en solapa anterior, en este ítem el software traerá automáticamente:

- Código de las actividades declaradas por el contribuyente.
- Descripción de las actividades declaradas por el contribuyente.
- Jurisdicciones en las cuales se encuentra inscripto
- Coeficiente unificado de las mismas (en caso de tenerlo).

Para cada Actividad/Jurisdicción se cargará la siguiente información:

- 1) **Monto Imponible**:
	- a) Base Imponible (Art. 2): El monto imponible que se halle alcanzado por el art. 2º es distribuido **automáticamente** por el sistema, sin posibilidad de modificarlo en esta instancia. A la Base Imponible mensual total por actividad, se le aplican los coeficientes declarados anteriormente por el usuario para el mes que se liquida.
	- b) Base Imponible (demás artículos): Para los demás artículos se ingresará manualmente el monto imponible correspondiente a la actividad para la jurisdicción seleccionada. Se completará la base imponible devengada y/o percibida según el caso, correspondiente al mes declarado.

IMPORTANTE: En el caso de consignar base Imponible Negativa (por la característica de la actividad) el sistema calculará Impuesto cuyo importe estará precedido del signo menos, por lo que deberá considerarse lo previsto en la legislación de cada jurisdicción a efectos de la procedencia de su compensación en periodos futuros. Por lo cual, si no correspondiese computar el saldo a favor generado por base imponible negativa el contribuyente deberá consignar alícuota cero para que no genere impuesto negativo originando saldo a favor.

2) **Ajuste:** En caso de existir algún ajuste a la base imponible por disposiciones locales (en + o en -) se consignará en este campo, el cual sumará o restará de la base imponible declarada para la actividad para la jurisdicción seleccionada el importe consignado.

**IMPORTANTE: solamente** para el caso del **período 4** (Abril) por Aplicación del Artículo 4º de la Resolución General Nº 1/05, para aquellos sujetos que distribuyen la Base Imponible bajo lo nombrado por el Régimen General del Convenio Multilateral (Art. 2º) **será utilizado este campo para ingresar las** 

**"diferencias" de las Bases Imponibles (actividad por actividad) de los anticipos Enero, Febrero y Marzo, originadas por la aplicación de los nuevos coeficientes.** 

- 3) **Base Imponible final:** Si del ajuste anterior resultara una base final negativa en este supuesto sí puede obtenerse un impuesto negativo.
- 4) **Alícuota:** se completará con la que corresponda según cada Jurisdicción y cada actividad declarada.

Las alícuotas se expresan en porcentaje, compuesto por un número entero y dos (2) decimales. También pueden ser iguales a cero (0).

Si la Base Imponible es "negativa", por su origen o por tributar el contribuyente por el sistema de lo "percibido", NO generará impuesto a su favor, debiendo colocarse la alícuota "Cero" (0).

- 5) **Tratamiento Fiscal:** Cuando una misma actividad tuviere tratamiento fiscal diferenciado, en una o más Jurisdicciones, se deberá efectuar la apertura correspondiente, repitiendo el Código de la actividad. Las opciones previstas en el Aplicativo son:
	- *0 NORMAL* (que no tiene tratamiento diferenciado para esa actividad. Incluye Alícuota 0 -cero-).
	- *1 EXENTO/DESGRAVADO* (todo tipo de exención, desgravación, promoción industrial, etc.).
	- *2 MINORISTA* (fabricación con venta minorista).
	- *3 OTROS* (para casos de tratamiento fiscal diferenciado no previsto en las opciones anteriores)

# Ejemplo:

- 154120/0 Elaboración industrial de productos de panadería (corresponde a Venta Mayorista).
- 154120/1 Exento/Desgravado Elaboración industrial de productos de panadería.
- 154120/2 Minorista Elaboración industrial de productos de panadería.

El tratamiento fiscal diferenciado no implica la modificación en la tabulación de esa actividad.

- 6) **Ingresos Gravados:** Se compondrá con la suma de los Ingresos Gravados para la jurisdicción, jurisdicción por jurisdicción, obtenidas de restar a los "Ingresos Brutos Devengados o Percibidos" los siguientes conceptos:
	- Ingresos no gravados, desgravados y/o exentos.
	- Monto de IVA Débito fiscal devengado (cuando corresponda).
	- Monto correspondiente a deducciones de leyes impositivas, que hacen a la liquidación general del impuesto en cada Jurisdicción.
- 7) **Ingresos No Gravados:** Esta ítem se consignará el total de Ingresos No Gravados para la jurisdicción, jurisdicción por jurisdicción, de acuerdo a lo establecido en las legislaciones y/o leyes especiales de cada Jurisdicción.

Se compondrá por la suma de TODOS los ingresos no gravados, EXCEPTO:

- Los correspondientes a exenciones y/o desgravaciones, cualquiera fuera su origen.
- Los gravados a alícuota cero (0).
- Monto correspondiente a deducciones de leyes impositivas, que hacen a la liquidación general

del impuesto en cada Jurisdicción.

IMPORTANTE: en el caso de no poder discriminar los conceptos No Gravados por Jurisdicción deberá consignar el total SOLO en la jurisdicción Sede.

8) **Ingresos Exentos:** Se indicará el TOTAL de ingresos desgravados y exentos establecidos en las leyes impositivas y/u otorgados por leyes especiales.

# **Aplicación de la Resolución General N° 42/92 de la Comisión Arbitral (en la actualidad Art. 3º a 5º y 59 y 60 de la Resolución General Nº 1/05)**

Solamente para sujetos que distribuyen la Base Imponible bajo lo nombrado por el Régimen General del Convenio Multilateral (Art. 2º).

A partir del mes de Abril (anticipo 04) los contribuyentes deben aplicar los nuevos coeficientes de distribución, en forma retroactiva a Enero, no implicando esto la rectificación de los Formularios CM03 ya presentados y/o pagados por los Anticipos 01, 02 y 03.

### **Procedimiento:**

A las Bases Imponibles del mes de Abril para cada Jurisdicción, calculadas con los nuevos coeficientes, se les suman o restan las "diferencias" de las Bases Imponibles (actividad por actividad) de los anticipos Enero, Febrero y Marzo, originadas por la aplicación de los nuevos coeficientes. ESTA SUMA O RESTA DEBERÁ SER CONSIGNADA EN EL CAMPO "AJUSTE".

Si de practicar los ajustes mencionados resultaran Bases Imponibles negativas se colocará adelante, el signo menos (-), lo que dará lugar a impuesto negativo.

En el caso que la liquidación incluya, además, alguna actividad comprendida en un Régimen Especial, se compensa el impuesto (positivo) por ella generada, con el negativo proveniente del Artículo 2º (si lo hubiera).

# **Otros Débitos**

Importes de Impuestos Adicionales para el mes, u otros conceptos que revistan tal carácter.

Deberá Consignar:

- a) Fecha (dd/mm/aaaa)
- b) Concepto: deberá seleccionar el concepto,
	- i) Adicional
	- ii) Otros
- c) Monto

### **DEDUCCIONES**

A continuación se detallarán todos los conceptos que posee el software en relación a importes deducibles del impuesto determinado para el período en cuestión.

- 1) Retenciones:
- En este ítem se consignarán todas las retenciones sufridas para la jurisdicción que el usuario seleccione. Se deberán detallar los siguientes conceptos:
	- a) *Selecciona Jurisdicción* para la cual se declaran las Retenciones. Las jurisdicciones disponibles son las oportunamente dadas de alta.
	- b) *CUIT del agente de retención*: consignar el número de CUIT de quien efectuó la retención
	- c) *Fecha de retención*: ingresar el día mes y año en que le fueron practicadas las mismas. El sistema validará que dicha fecha corresponda al periodo correcto según los regímenes establecidos en cada jurisdicción.

*NOTA***:** En algunas Jurisdicciones por normas locales las mismas deben corresponder al período que se está declarando. De no corresponder al período que se esta declarando desplegará un mensaje informativo de la situación. En caso de tener retenciones anteriores no consignadas deberá efectuar la rectificativa del mes al cual corresponden tales retenciones, no pudiendo consignarlas en la presente DDJJ.

- d) *Número de Comprobante de retención*: deberá consignarse en dos partes: de
	- i) *Número de Sucursal*: 1 hasta 9999 según conste en el comprobante.
	- ii) *Número de emisión*: ingresar el número identificatorio del comprobante a través del cual se llevó a cabo la retención
- e) *Tipo de Comprobante Origen*: seleccionar del cuadro de lista el que corresponda (Factura Nota de Débito – Nota de Crédito – Recibo – Otros).

- f) *Letra del comprobante Origen*: seleccionar del cuadro de lista la que corresponda (A B C– E– M – blanco).
- g) *Nro. de Comprobante Origen*: ingresar el nro. del comprobante que dio origen a la retención.
- h) *Importe retenido*: consignar el monto que le fue retenido
- i) *Total de retenciones*: el sistema reflejará la sumatoria de las retenciones a medida que las mismas son ingresadas.

Asimismo el software permitirá la importación de archivos generados por sistemas particulares de cada contribuyente a fin de facilitar el ingreso de las mismas, debiendo respetar el formato de diseño previsto en el aplicativo.

Una vez aceptados los datos los mismos quedarán ingresados en la grilla que aparece para cada jurisdicción, pudiendo imprimirse el papel del trabajo con el detalle de todas las operaciones cargadas en todas las jurisdicciones

### 2) Percepciones:

- En este ítem se consignarán todas las percepciones sufridas para la jurisdicción que el usuario seleccione. Se deberán detallar los siguientes conceptos:
	- a) *Selecciona Jurisdicción* para la cual se declaran las Percepciones. Las jurisdicciones disponibles son las oportunamente dadas de alta.
	- b) *CUIT del agente de percepción*: consignar el número de CUIT de quien efectuó la percepción.
	- c) *Fecha de la percepción*: ingresar el día, mes y año calendario en que le fueron practicadas las mismas. . El sistema validará que dicha fecha corresponda al periodo correcto según los regímenes establecidos en cada jurisdicción.

*NOTA***:** En algunas Jurisdicciones por normas locales las mismas deben corresponder al período que se está declarando. De no corresponder al período que se esta declarando desplegará un mensaje informativo de la situación. En caso de tener percepciones anteriores no consignadas deberá efectuar la rectificativa del mes al cual corresponden tales retenciones, no pudiendo consignarlas en la presente DDJJ.

- d) *Tipo de Comprobante*: seleccionar del cuadro de lista el que corresponda (Factura Nota de Débito – Nota de Crédito – Recibo – Otros).
- e) *Letra del comprobante*: seleccionar del cuadro de lista la que corresponda (A B C– E– M blanco).
- f) *Número de Comprobante de percepción*: deberá consignarse en dos partes: de
	- i) *Número de Sucursal*: 1 hasta 9999 según conste en el comprobante.

- ii) *Número de emisión*: ingresar el número identificatorio del comprobante a través del cual se llevó a cabo la percepción.
- g) *Importe percibido*: consignar el monto que le fue percibido.
- h) *Total de percepciones soportadas*: el sistema reflejará la sumatoria de las percepciones, a medida que las mismas son ingresadas.
- i) *Compensación:* en este campo se pueden consignar aquellas percepciones que sean compensables de acuerdo al régimen de compensaciones según la jurisdicción.
- j) *Total Percepciones a deducir:* el sistema neteará el total de percepciones soportadas con el total de compensación consignado

Asimismo el software permitirá la importación de archivos generados por sistemas particulares de cada contribuyente a fin de facilitar el ingreso de las mismas, debiendo respetar el formato de diseño previsto en el aplicativo.

Una vez aceptados los datos los mismos quedarán ingresados en la grilla que aparece para cada jurisdicción, pudiendo imprimirse el papel del trabajo con el detalle de todas las operaciones cargadas en todas las jurisdicciones

3) Percepciones Aduaneras:

En este ítem se consignarán todas las percepciones aduaneras sufridas para la jurisdicción que el usuario seleccione. Se deberán detallar los siguientes conceptos:

- a) *Selecciona Jurisdicción* para la cual se declaran las Percepciones. Las jurisdicciones disponibles son las oportunamente dadas de alta.
- b) *CUIT Agente Percepción*: el sistema consigna la CUIT 33-69345023-9. (Brindado por AFIP para referenciar este tipo de operaciones).
- c) *Fecha Percepción*: deberá ingresar el día, mes y año calendario en que le fueron practicadas las mismas.

*NOTA***:** En algunas Jurisdicciones por normas locales las mismas deben corresponder al período que se está declarando. De no corresponder al período que se esta declarando desplegará un mensaje informativo de la situación. En caso de tener percepciones anteriores no consignadas deberá efectuar la rectificativa del mes al cual corresponden tales retenciones, no pudiendo consignarlas en la presente DDJJ.

- d) *N° de despacho aduanero*: deberá ingresar el número identificatorio del comprobante de despacho aduanero a través del cual se llevó a cabo la retención.
- e) *Importe Percibido*: consignar el monto que le fue percibido.

Asimismo el software permitirá la importación de archivos generados por sistemas particulares de cada contribuyente a fin de facilitar el ingreso de las mismas, debiendo respetar el formato de diseño previsto en el aplicativo.

Una vez aceptados los datos los mismos quedarán ingresados en la grilla que aparece para cada jurisdicción, pudiendo imprimirse el papel del trabajo con el detalle de todas las operaciones cargadas en todas las jurisdicciones

#### 4) Recaudaciones Bancarias:

- En este ítem se consignarán todas las recaudaciones bancarias sufridas para la jurisdicción que el usuario seleccione. Se deberán detallar los siguientes conceptos:
	- a) *Selecciona Jurisdicción* para la cual se declaran las recaudaciones. Las jurisdicciones disponibles son las oportunamente dadas de alta.
	- b) *CUIT*: Consignar el número de CUIT de la entidad financiera que efectuó la recaudación.
	- c) *Anticipo*: Consignar el mes y el año calendario al que responde la recaudación efectuada.

*NOTA***:** En algunas Jurisdicciones por normas locales las mismas deben corresponder al período que se está declarando. De no corresponder al período que se esta declarando desplegará un mensaje informativo de la situación. En caso de tener recaudaciones anteriores no consignadas deberá efectuar la rectificativa del mes al cual corresponden tales retenciones, no pudiendo consignarlas en la presente DDJJ.

- d) *CBU*: El correspondiente a la cuenta bancaria sobre la que se efectuó la recaudación. Recuerde que existe un CBU por cada tipo de cuenta-moneda que posea.
- e) *Tipo de cuenta*: De la lista desplegable seleccionar el tipo de cuenta sobre la cual se efectuó la recaudación: Cta. Corriente – Caja de Ahorro – Otras.
- f) *Tipo de Moneda*: de la lista desplegable seleccionar el tipo de moneda sobre la cual se efectuó la recaudación: Pesos, Moneda Extranjera, otras.
- g) *Importe retenido*: consignar el monto que le fue retenido.
- h) *Total de recaudaciones:* el sistema reflejará la sumatoria de las recaudaciones bancarias, a medida que las mismas son ingresadas.

Asimismo el software permitirá la importación de archivos generados por sistemas particulares de cada contribuyente a fin de facilitar el ingreso de las mismas, debiendo respetar el formato de diseño previsto en el aplicativo.

Una vez aceptados los datos los mismos quedarán ingresados en la grilla que aparece para cada jurisdicción, pudiendo imprimirse el papel del trabajo con el detalle de todas las operaciones cargadas en todas las jurisdicciones

5) Otros Créditos:

En este ítem podrán deducirse créditos de impuestos adicionales, anticipos abonados por algún otro medio establecido por la Jurisdicción que se liquida (caso anticipo automotores 0 km.), u otros conceptos. Deberán indicarse en el cuadro correspondiente a "Detalle".

Deberá Consignar:

- a) *Selecciona Jurisdicción* para la cual se declaran los Otros Créditos. Las jurisdicciones disponibles son las oportunamente dadas de alta.
- b) *Fecha* (dd/mm/aaaa)
- c) *Concepto*: deberá seleccionar el concepto,
	- i) Crédito por Adicional
	- ii) Anticipos Especiales
	- iii) Otros
- *d) Monto.*
- 6) Saldo a Favor de períodos Anteriores:
- En este ítem se consignará el importe del anticipo inmediato anterior (o de algún anterior en caso de existir) de esa Jurisdicción si hubiera resultado "a favor del contribuyente".
	- a) *Selecciona Jurisdicción* para la cual se declara el saldo a favor. Las jurisdicciones disponibles son las oportunamente dadas de alta.
	- b) *Anticipo*: Consignar el mes y el año calendario al que responde el saldo a favor.
	- c) *Secuencia*: Consignar si el saldo a favor responde a un Original o a una rectificativa.
	- d) *Importe*: consignar el importe del saldo a favor.

### 7) Pagos No bancarios:

- e) *Selecciona Jurisdicción* para la cual se declaran los Pagos No Bancarios. Las jurisdicciones disponibles son las oportunamente dadas de alta.
- f) *Ingresa fecha* (formato dd/mm/aaaa)
- g) *Ingresa concepto*

Deberá seleccionar el concepto,

- i) Pago en Bonos
- ii) Compensaciones
- iii) Crédito de este anticipo en bonos
- iv) Otros
- h) *Monto.*
- i) *Total*: consigna la sumatoria de los Pagos no Bancarios realizados.

Liquidación por Jurisdicción

En esta pantalla se visualizará la pantalla de liquidación del Impuesto por Jurisdicción, en este ítem el software traerá automáticamente para la jurisdicción seleccionada:

- Impuesto Determinado
- Saldo a Favor de períodos anteriores
- Percepciones a deducir
- Retenciones Soportadas
- Recaudaciones Bancarias soportadas
- Percepciones aduaneras a deducir
- Otros débitos
- Pagos No bancarios
- Otros Créditos

El usuario podrá ingresar datos, de ser necesario, en los siguientes campos para la jurisdicción seleccionada:

- Intereses / recargos
- Créditos del anticipo, cuando se trate de una declaración rectificativa se consignará el monto pagado en las presentaciones y pagos anteriores.

Una vez aceptados los datos podrá imprimirse el papel del trabajo con la liquidación del impuesto por jurisdicción.

# Liquidación Total

En la Liquidación total el contribuyente visualizará TODAS las jurisdicciones con sus respectivos saldos (a pagar o a favor del contribuyente). El contribuyente deberá ingresar:

- Fecha de vencimiento de la obligación
- Fecha de presentación para el período seleccionado.
- Forma de Generación de la DDJJ, por disquete o por Internet (dependiendo del tipo de contribuyente).
- Deberá MARCAR aquellas jurisdicciones que va a pagar con el concepto DEPOSITA.
- En la pantalla según lo que el contribuyente marque se le mostrará el MONTO ADEUDADO y el MONTO DEPOSITADO.

En esta pantalla podrá solicitarse la impresión del formulario CM 03 .Asimismo podrá solicitarse la generación del archivo en disquete o en disco para la presentación por Internet según corresponda.

#### Pagos Pendientes

En esta pantalla el contribuyente encontrará aquellas jurisdicciones que en la LIQUIDACION FINAL seleccionó con la opción NO DEPOSITA, es decir, aquellas jurisdicciones en las que se encuentra pendiente el pago.

En esta pantalla podrá generar dicho pago pendiente:

# PROCEDIMIENTO:

- Deberá Ingresar Fecha de Pago.
- Deberá MARCAR la/las Jurisdicción/nes que PAGA.
- Deberá consignar los INTERESES Y/O RECARGOS en caso de existir.
- En la pantalla según lo que el contribuyente marque se le mostrará el MONTO ADEUDADO y el MONTO INGRESADO.

En esta pantalla podrá solicitarse la impresión del formulario CM 03 que le permitirá efectuar el pago de lo declarado en las jurisdicciones en las cuales solo declaró y no realizó el deposito oportunamente.. Asimismo podrá solicitarse la generación del archivo en disquete o en disco para la presentación por Internet según corresponda.

# **Histórico de Pagos**

En esta pantalla el contribuyente visualizará TODOS los pagos generados ya sea el pago de la Liquidación Final como aquellos pagos generados posteriormente.

En caso de tener que volver a generar alguno de estos pagos nuevamente podrá hacerlo en esta pantalla modificando:

- Fecha de Pago
- Intereses y/o Recargos en caso de tener que ingresar alguno de estos conceptos.

#### **FORMULARIO CM04 - Declaración Jurada Mensual**

# **INSTRUCTIVO**

Para presentar y/o presentar y abonar los anticipos mensuales correspondientes a Bancos y Entidades Financieras que tributan bajo el Régimen del ARTICULO 8º del Convenio Multilateral, se deberá generar un Formulario CM04, que reúna la totalidad de las Jurisdicciones en las que el contribuyente se encuentre inscripto.

Cada Formulario CM04 se imprimirá por duplicado, firmados y no podrán contener enmiendas ni raspaduras modificatorias del formulario impreso por el Software Aplicativo SiFeRe. Asimismo se Generará un archivo de transferencia electrónica que reúne el total de las operaciones en todas las jurisdicciones el cual deberá ser transmitido por el sistema OSIRIS (en cualquiera de los bancos habilitados a tal efecto, o por Internet para las presentaciones que efectúen los sujetos obligados a hacerlo.

El citado aplicativo correrá bajo plataforma SIAp, la cual se encuentra disponible en [www.afip.gov.ar](http://www.afip.gov.ar/).

Lugar de presentación y pago de las Declaraciones Juradas mensuales, excepto los contribuyentes incluidos en el Sistema SICOM:

Banco Oficial de la Jurisdicción Sede del contribuyente, o en otro por ella autorizado.

# **FORMULARIO CM04 - Declaración Jurada Mensual**

Este Formulario contiene toda la información necesaria y funcionalidad para que los contribuyentes del Convenio Multilateral declaren y paguen sus obligaciones fiscales correspondientes a Bancos y Entidades Financieras que tributan bajo el Régimen del ARTÍCULO 8º del Convenio Multilateral.

Carga de las Declaraciones juradas

- 9 *Mensual/Anual*: Deberá "tildar" el carácter de la presentación que va a generar (Mensual o Anual).
- 9 *Período*: Se completará con el mes y el año de la Declaración Jurada a generar.
- 9 *Original/Rectificativa*: Deberá seleccionar si lo que está confeccionando es el original o que nro. de rectificativa. Podrán presentarse tantas rectificativas como sean necesarias. En el caso de hacer una rectificativa deberá consignar si es por "Autodeterminación" o por "Ajuste Inspección".

**Importante:** toda Rectificativa se completará por los *importes totales*, de manera que ésta reemplace al último formulario generado/presentado, ya sea que éste se trate de un Anticipo "Original" u otro "Rectificativo". El llenado de una "Rectificativa" responde a idénticas especificaciones generales que para la confección del Formulario CM04 "Original".

Datos Comunes a todas las Jurisdicciones

- En el campo "Sumatoria" se deberá consignar, en cada Jurisdicción, la prevista en el primer párrafo del Artículo 8º del Convenio Multilateral, determinada de conformidad con lo dispuesto en el artículo 21 de la Resolución General de la Comisión Arbitral N°1/05
- En el campo "Base Imponible" se deberá consignar, en cada jurisdicción, la Base Imponible Neta declarada para el Anticipo.
- En el campo "Impuesto" se deberá consignar, en cada jurisdicción, el monto del Anticipo que se liquida, aún en los casos en que el total obtenido fuera negativo.
- En el campo Base Imponible, en caso de tener base imponible negativa, en el presente cuadro de distribución de atribuciones, deberá consignar 0.

Declaración de Actividades y Facturación

En este ítem el software traerá automáticamente:

- Código de las actividades declaradas por el contribuyente.
- Descripción de las actividades declaradas por el contribuyente.
- Jurisdicciones en las cuales se encuentra inscripto

Para cada Actividad se cargará la siguiente información:

# 1) **Base Imponible Acumulada**:

a) Base Imponible Acumulada:

Se completará la Base Imponible ACUMULADA de cada Actividad entre el 1° de Enero de cada año y el último día del mes que se liquida, atribuible a cada Jurisdicción.

IMPORTANTE: En el caso de consignar base Imponible Acumulada Negativa (por la característica de la actividad) el sistema calculará Impuesto con importe precedido del signo menos por lo que deberá considerarse lo previsto en la legislación de cada jurisdicción a efectos de la procedencia de su compensación en periodos futuros. Por

lo cual, si no correspondiese computar el saldo a favor generado por base imponible negativa el contribuyente deberá consignar alícuota cero para que no genere impuesto negativo originando saldo a favor.

# 2) **Ajuste:**

En caso de existir algún ajuste a la base imponible por disposiciones locales (en + o en -) se consignará en este campo, el cual sumará o restará de la base imponible declarada para la actividad para la jurisdicción seleccionada el importe consignado.

### 3) **Alícuota:**

Se completará con la que corresponda según cada Jurisdicción y cada actividad declarada. Las alícuotas se expresan en porcentaje, compuesto por un número entero y dos (2) decimales. También pueden ser iguales a cero (0).

Si la Base Imponible es "negativa", por su origen o por tributar el contribuyente por el sistema de lo "percibido", NO generara impuesto a su favor, colocará alícuota "Cero" (0).

### 4) **Tratamiento Fiscal:**

Cuando una misma actividad tuviere tratamiento fiscal diferenciado, en una o más Jurisdicciones, se deberá efectuar la apertura correspondiente, repitiendo el Código de la actividad. Las opciones previstas en el Aplicativo son:

- 0 NORMAL (que no tiene tratamiento diferenciado para esa actividad. Incluye Alícuota 0 -Cero-).
- 1 EXENTO/DESGRAVADO (todo tipo de exención, desgravación, promoción industrial, etc.).
- 2 MINORISTA (fabricación con venta minorista).
- 3 OTROS (para casos de tratamiento fiscal diferenciado no previsto en las opciones anteriores)

# 5) **Anticipos**:

En este ítem se consignarán los anticipos ACUMULADOS hasta el mes anterior al que se liquida.

#### 6) **Retenciones y Percepciones:**

En este ítem se consignará el total de Retenciones y Percepciones ACUMULADOS hasta el mes anterior al que se liquida.

# 7) **Otros Pagos:**

En este ítem se consignarán Otros Pagos ACUMULADOS hasta el mes anterior al que se liquida.

No se incluirán los importes abonados en concepto de "Recargos", "Intereses", "Multas", "Impuestos Adicionales" u otros que no hagan a la liquidación pura del tributo.

Otros Débitos

Importes de Impuestos Adicionales para el mes, u otros conceptos que revistan tal carácter.

Deberá Consignar:

- d) Fecha (dd/mm/aaaa)
- e) Concepto: deberá seleccionar el concepto,
	- i) Adicional
	- ii) Otros
- f) Monto

### **Deducciones**

Idem deducciones CM 03:Puntos 1) a 7)

Liquidación por Jurisdicción

En esta pantalla se visualizará la pantalla de liquidación del Impuesto por Jurisdicción, en este ítem el software traerá automáticamente para la jurisdicción seleccionada:

- Impuesto Determinado
- Saldo a Favor de períodos anteriores
- Percepciones a deducir
- $\bullet$ Retenciones Soportadas
- $\bullet$ Recaudaciones Bancarias soportadas
- $\bullet$ Percepciones aduaneras a deducir
- Otros débitos
- $\bullet$ Pagos No bancarios
- Otros Créditos

El usuario podrá ingresar datos, de ser necesario, en los siguientes campos para la jurisdicción seleccionada:

- Intereses / recargos
- Créditos del anticipo, cuando se trate de una declaración rectificativa se consignará el monto pagado en las presentaciones y pagos anteriores

Una vez aceptados los datos podrá imprimirse el papel del trabajo con la liquidación del impuesto por jurisdicción

# Liquidación Total

En la Liquidación total el contribuyente visualizará TODAS las jurisdicciones con sus respectivos saldos (a pagar o a favor del contribuyente).

El contribuyente deberá ingresar:

- Fecha de vencimiento de la obligación
- Fecha de presentación para el período seleccionado.
- Forma de Generación de la DDJJ, por disquete o por Internet (dependiendo del tipo de contribuyente).
- Deberá MARCAR aquellas jurisdicciones que va a pagar con el concepto DEPOSITA.
- En la pantalla según lo que el contribuyente marque se le mostrará el MONTO ADEUDADO y el MONTO DEPOSITADO.

En esta pantalla podrá solicitarse la impresión del formulario CM 04. Asimismo podrá solicitarse la generación del archivo en disquete o en disco para la presentación por Internet según corresponda.

#### Pagos Pendientes

En esta pantalla el contribuyente encontrará aquellas jurisdicciones que en la LIQUIDACION FINAL seleccionó con la opción NO DEPOSITA, es decir, aquellas jurisdicciones en las que se encuentra pendiente el pago.

En esta pantalla podrá generar dicho pago pendiente:

PROCEDIMIENTO:

- Deberá Ingresar Fecha de Pago.
- Deberá MARCAR la/las Jurisdicción/nes que PAGA.
- Deberá consignar los INTERESES Y/O RECARGOS en caso de existir.
- En la pantalla según lo que el contribuyente marque se le mostrará el MONTO ADEUDADO y el MONTO INGRESADO.

En esta pantalla podrá solicitarse la impresión del formulario CM 04. Asimismo podrá solicitarse la generación del archivo en disquete o en disco para la presentación por Internet según corresponda.

Histórico de Pagos

En esta pantalla el contribuyente visualizará TODOS los pagos generados ya sea el pago de la Liquidación Final como aquellos pagos generados posteriormente.

En caso de tener que volver a generar alguno de estos pagos nuevamente podrá hacerlo en esta pantalla modificando:

- Fecha de Pago
- Intereses y/o Recargos en caso de tener que ingresar alguno de estos conceptos.

# **FORMULARIO CMO5 - Declaración Jurada Anual**

La Declaración Jurada Anual deberá ser presentada por todos los contribuyentes del Impuesto sobre los Ingresos Brutos comprendidos en el Convenio Multilateral, ya sea que los mismos distribuyan su materia imponible bajo el Régimen General y/o Regímenes Especiales de la citada norma y aún cuando no hubieran desarrollado actividades en ninguna Jurisdicción.

#### **Fecha de vencimiento para su presentación:**

a) En la Resolución General de la Comisión Arbitral N°1/05 se ha establecido que el vencimiento opera el 15 de Mayo del año siguiente al período fiscal por el cual se presenta la Declaración Jurada.

b) En el supuesto de que el vencimiento de la presentación fuere prorrogado, ello no implica la prórroga de la utilización de los nuevos coeficientes únicos de distribución a partir del mes de Abril del ejercicio fiscal en curso (Régimen General).

c) La falta de presentación de la Declaración Jurada Anual a su vencimiento, otorga la facultad a los Fiscos de sancionar al contribuyente con multa por incumplimiento a los deberes formales.

#### **Presentación de la DDJJ:**

Cada Formulario CM 05 se imprimirá por duplicado, firmado y no podrá contener enmiendas ni raspaduras modificatorias del formulario generado por el Software Aplicativo SiFeRe. Asimismo se Generará un archivo de transferencia electrónica que reúne el total de las operaciones en todas las jurisdicciones el cual deberá ser transmitido por el sistema OSIRIS.

#### **1) Contribuyentes SICOM:**

Los contribuyentes pertenecientes al Sistema SICOM deberán presentar sus Declaraciones Juradas mediante transferencia web en la página correspondiente.

#### **2) Contribuyentes SICOM Remoto:**

Los contribuyentes pertenecientes al SICOM REMOTO deberán presentar sus Declaraciones Juradas mediante transferencia web en la página correspondiente.

#### **3) Demás Contribuyentes:**

Los demás contribuyentes deberán presentar sus Declaraciones Juradas mediante disquete (3 ½ HD) y dos copias del formulario de declaración jurada respectiva, en el Banco designado por la Jurisdicción Sede, el cual deberá poseer sistema OSIRIS, o por vía electrónica a través del portal [www.afip.gov.ar](http://www.afip.gov.ar/) de acuerdo con lo dispuesto en la RG 1345/02 y sus modificatorias.

IMPORTANTE: para aquellos contribuyentes cuya información a declarar supere la capacidad de un disquete de 3 ½ HD, estarán obligados a presentar sus DDJJs a través del portal [www.afip.gov.ar](http://www.afip.gov.ar/) de acuerdo con lo dispuesto en la RG 1345/02 y sus modificatorias.

# **Carga de la Declaración Jurada**

Este Formulario contiene toda la información necesaria y funcionalidades para que los contribuyentes del Convenio Multilateral declaren sus datos referidos a la DDJJ jurada anual.

El Formulario CM05 que presentará el Contribuyente será el generado por el Software Aplicativo SiFeRe, para lo cual deberá completar la totalidad de los datos solicitados, a saber:

- 9 *Mensual/Anual*: Deberá "tildar" el carácter de la presentación que va a generar (Anual).
- 9 *Período*: Se completará con el año de la Declaración Jurada a generar.
- 9 *Original/Rectificativa*: Deberá seleccionar si lo que está confeccionando es el original o que Nro. De rectificativa. Podrán presentarse tantas rectificativas como sean necesarias. En el caso de hacer una rectificativa deberá consignar si es por "Autodeterminación" o por "Ajuste Inspección".

IMPORTANTE: Toda Rectificativa se completará por los IMPORTES TOTALES, de manera que ésta reemplace al último formulario generado/presentado, ya sea que éste se trate de un "Original" u otro "Rectificativo".

El llenado de una "Rectificativa" responde a idénticas especificaciones generales que para la confección del Formulario CM05 "Original".

IMPORTANTE: El Aplicativo incluirá TODAS las Jurisdicciones y TODAS las actividades sin tener en cuenta la fecha de Alta o de Inicio respectivamente. En caso de estar incluida alguna Jurisdicción o Actividad que no se deban declarar en la DDJJ Anual a confeccionar, deberá previamente Eliminarlas desde la "Carga de Jurisdicciones" o "de Actividades" respectivamente.

**Declaración de Actividades:** 

**Solapa "Declaración de Actividades":** 

El sistema traerá automáticamente las actividades declaradas por la empresa en el aplicativo para el ejercicio fiscal. En caso de haber tenido alguna actividad que no se encuentra dada de alta, se podrá ingresar la misma.

Se deberá ingresar **para cada actividad**:

• **Ingresos Brutos Devengados o Percibidos**:

En este campo se volcarán, discriminados por actividad, los ingresos brutos TOTALES del ejercicio fiscal que se declara, devengados o percibidos, según corresponda, sin ningún tipo de deducción. No se incluirán los ingresos de actividades NO ALCANZADAS por el impuesto, como así tampoco los provenientes de EXPORTACIONES.

 $\bullet$ **Ingresos No Gravados, Desgravados y Exentos**:

Este campo se compondrá con la suma de todos los ingresos no gravados, desgravados y exentos, actividad por actividad, que se restaron del "Total de Ingresos Brutos Devengados o Percibidos", de acuerdo a lo establecido en las legislaciones y/o leyes especiales de cada Jurisdicción, como así también los ingresos gravados a alícuota "cero" (0) y otros conceptos similares que no conformaron la Base Imponible Neta Gravada.

No debe incluirse:

- \* Monto de IVA débito fiscal devengado.
- \* Monto de deducciones de las leyes impositivas para la liquidación del impuesto.

Discriminación de los Ingresos No Gravados, Desgravados y Exentos:

• **No Gravados por el Impuesto**:

Se compondrá por la suma de TODOS los ingresos no gravados que se hubieran detraído del "Total de ingresos brutos devengados o percibidos, EXCEPTO:

- $\checkmark$  Los correspondientes a exenciones y/o desgravaciones, cualquiera fuera su origen.
- $\checkmark$  Los gravados a alícuota cero (0).
- $\checkmark$  Monto de IVA Débito fiscal devengado (cuando corresponda).
- $\checkmark$  Monto correspondiente a deducciones de leyes impositivas, que hacen a la liquidación general del impuesto en cada Jurisdicción.
- **Desgravaciones, Exenciones y/u Otros**:

Se indicará el TOTAL de ingresos desgravados y exentos establecidos en las leyes impositivas y/u otorgados por leyes especiales.

#### • **Alícuota Cero (0):**

Se completará con el TOTAL de los ingresos declarados con dicha alícuota.

# **Solapa "Totales de Declaración de Actividades":**

# **Totales del Período Fiscal de todo el País**:

Aquí se consignarán los siguientes conceptos:

- Monto de IVA - Débito Fiscal Devengado (cuando corresponda).
- Monto de Deducción de Leyes Impositivas - Excluido IVA: Monto correspondiente a otras deducciones de la base imponible, no consideradas y que hacen a la liquidación general del impuesto, excluido el débito fiscal de IVA.

#### • **Base Imponible Neta Gravada**:

Se compondrá con la suma de las bases imponibles NETAS gravadas, actividad por actividad, obtenidas de restar a los "Ingresos Brutos Devengados o Percibidos" los siguientes conceptos:

- Ingresos no gravados, desgravados y/o exentos.
- Monto de IVA Débito fiscal devengado (cuando corresponda).

• Monto correspondiente a deducciones de leyes impositivas, que hacen a la liquidación general del impuesto en cada Jurisdicción.

Solapa "Declaración de Exenciones":

- Se indicarán los siguientes conceptos para cada una de ellas:
- Ley/Decreto, Número y Año del Beneficio.
- Jurisdicción en la que goza del Beneficio.
- Porcentaje (%) del Beneficio.

- Fecha de Inicio del Beneficio.
- Fecha de Expiración del Beneficio.

# Declaración de Jurisdicciones:

Solapa "Resumen Anual del período fiscal":

Deberá consignar:

• Fecha de cierre del último Balance Comercial o ejercicio comercial:

Se cargará la Fecha de cierre del último Balance Comercial o del ejercicio comercial del cual se extrajeron los datos.

#### Montos acumulados del Período Fiscal que se Declara:

• Coeficiente Único:

Se consignará el utilizado para distribuir la base imponible para cada Jurisdicción cuando la totalidad de los ingresos o parte de ellos estén sometidos al Régimen General (Artículo 2 del Convenio Multilateral).

• Base Imponible (anual por Jurisdicción):

Se completará con la sumatoria de las Bases imponibles netas gravadas para cada Jurisdicción, independientemente de los regímenes a los cuales estén sometidos.

• Impuesto Liquidado:

Corresponderá a la sumatoria de los Impuestos determinados de los Formularios CM03 ó CM04, para cada Jurisdicción.

• Retenciones:

Se volcará la sumatoria de las Retenciones que se le practicaran para cada Jurisdicción en el Ejercicio Fiscal. No se incluirán Retenciones que respondan a tributos adicionales.

• Percepciones:

Se volcará la sumatoria de las Percepciones que se le practicaran para cada Jurisdicción en el Ejercicio Fiscal. No se incluirán Percepciones que respondan a tributos adicionales.

• Saldo Final a favor del Contribuyente:

En el caso que el saldo final del ejercicio fiscal, para una o más Jurisdicciones, hubiera resultado a favor del contribuyente, se consignará en este campo. Este monto surge del ítem "Saldo a Favor" del último anticipo del año en que se está generando la declaración.

### Solapa Determinación del Coeficiente unificado:

### Discriminación de Gastos Computables e Ingresos:

Exclusivo para contribuyentes que distribuyan la materia imponible (total o parcialmente), con arreglo al Artículo 2 - Régimen General del Convenio Multilateral.

Determinación de los coeficientes únicos de distribución para cada Jurisdicción a aplicar en el próximo ejercicio fiscal, en base a datos del último balance comercial, cerrado durante el período fiscal que se declara. De no practicarse balances comerciales, se calcularan en función a los datos determinados en el año calendario inmediato anterior.

• Discriminación de Gastos Computables para cada Jurisdicción:

Se consignarán los que correspondan a cada Jurisdicción teniendo en cuenta lo dispuesto en los Artículos 2, 3, 4 y 5 del Convenio Multilateral y Resoluciones Generales de la Comisión Arbitral.

• Discriminación de Ingresos para cada Jurisdicción:

Se consignarán los que correspondan a cada Jurisdicción teniendo en cuenta lo dispuesto en los Artículos 2 y 5 del Convenio Multilateral y Resoluciones Generales de la Comisión Arbitral.

• Coeficientes de Gastos, Ingresos y Unificado para cada Jurisdicción:

Serán calculados automáticamente por el software.

Los coeficientes unificados para cada Jurisdicción serán aplicados en el ejercicio fiscal siguiente según las disposiciones de los artículos 3º, 4º, 5º, 59 y 60 de la Resolución General N° 1/2005 de la Comisión Arbitral. Estos coeficientes deberán coincidir con los que se declararán en los Formularios CM03 a partir del Anticipo 04 (Mes de Abril) y hasta el Anticipo 03 (Mes de marzo) del período fiscal siguiente, salvo que el contribuyente presente "Rectificativa" de la Declaración Jurada Anual, cualquiera fuere el motivo que origine la modificación, debiendo reliquidar el impuesto e ingresar las diferencias mediante Formulario CM03 "Rectificativo", con más los accesorios que correspondan en cada caso.

Cargados los datos de esta pantalla podrá solicitarse la impresión del papel de Trabajo en el que figuraran los ingresos y gastos declarados en todas las jurisdicciones declaradas para ese periodo y los coeficientes unificados que el sistema calcula en función a dichos montos

#### **LIQUIDACIÓN ANUAL**

En esta pantalla deberá consignar la fecha de vencimiento y la de presentación de la declaración anual que está liquidando. Una vez completos los mencionados datos la pantalla habilita los iconos para imprimir el formulario de declaración jurada anual CM 05 de solo Presentación. Asimismo deberá generarse el archivo en disquete o en el disco seleccionado que permita luego la presentación por Internet, según corresponda.

#### **I. APENDICE AL ARTICULO 70.**

# CONFECCIÓN DE LAS DECLARACIONES JURADAS Y REQUISITOS PARA SU PRESENTACIÓN

FORMULARIOS CM01 y CM02 Requisitos para sus presentaciones

#### I) Normas comunes para CM01 y CM02:

a) Lugar de Presentación:

Los contribuyentes del Impuesto sobre los Ingresos Brutos que tributan bajo el Régimen del Convenio Multilateral, deberán efectuar todas las presentaciones de los Formularios CM01 y CM02 en su Jurisdicción Sede, cualquiera sea el trámite a formalizar: inscripción, reingreso al Convenio Multilateral, incorporación de nueva Jurisdicción, modificaciones en general, cambio de sede, cese de actividades y/o transferencia de fondo de comercio, fusión y escisión de empresas.

b) Cantidad de ejemplares:

Toda presentación se hará en tres (3) formularios originales, firmados, sin enmiendas ni raspaduras, revistiendo los mismos el carácter de Declaración Jurada, confeccionados mediante el Software Aplicativo SD99 entregado por la Comisión Arbitral.

c) Instrucciones para su llenado:

Los contribuyentes deberán observar para su llenado, las instrucciones emanadas de la Comisión Arbitral, para cada uno de ellos.

### II) Requisitos y documentación adicional a presentar en cada trámite:

- A) Inscripción Formulario CM01:
	- *1)* Si la presentación la realiza un tercero, la firma del Titular, Socio, Presidente, Gerente o Representante Legal de la entidad, deberá estar certificada, al dorso del formulario y en dos (2) de sus ejemplares, por Escribano, Banco o Policía.
		- El ejemplar con la firma sin certificar quedará en poder del contribuyente como constancia de la gestión realizada, con el correspondiente sello de recepción del Fisco Sede en su dorso.
	- *2)* Constancia de Número de CUIT.
	- *3)* Se acreditará la existencia del domicilio fiscal en la jurisdicción Sede con fotocopia de recibos de servicios públicos, de contratos de alquiler, de escritura, de boleto de compra venta o de documento de identidad.
	- *4)* Personas Físicas: documento de identidad y fotocopia del mismo. Si el trámite lo efectúa el titular, firmará los formularios ante el funcionario de la Jurisdicción Sede, quien constatará la autenticidad de las mismas.
	- *5)* Personas Jurídicas:
		- fotocopia autenticada del estatuto o contrato social.
		- \* fotocopia autenticada del acta de designación de autoridades.
	- *6)* Fotocopia autenticada del poder, si la presentación la realizare un Apoderado.
- B) Reingreso al Convenio Multilateral Formulario CM01:
	- *1)* Se observarán los mismos requisitos y se adjuntará idéntica documentación que para el trámite de inscripción en el Convenio Multilateral - Apartado II) A) (puntos 1) a 6), según corresponda).
	- *2)* Se acompañará además, documentación donde conste el número asignado anteriormente en el Convenio Multilateral, fotocopia del Formulario CM01 de inscripción, Formulario CM02 de Cese o constancia expedida por cualquier Fisco involucrado en aquella inscripción.
- C) Incorporación de nuevas Jurisdicciones Formulario CM01:
	- *1)* Se observarán los requisitos establecidos en el Apartado II) A) punto 1.
	- *2)* Personas físicas: Documento de identidad. Si el trámite lo efectúa el titular, firmará los formularios ante el funcionario de la Jurisdicción Sede, quien constatará la autenticidad de las mismas.
- D) Rectificación de la fecha de inicio de actividades en una o más Jurisdicciones Formulario CM02:
	- *1)* Se observarán los requisitos establecidos en el Apartado II) A) 1) o C) 2), según corresponda.
	- *2)* Certificación de Contador Público en la cual se especifiquen los motivos que originan la rectificación.

### E) Modificaciones en general - Formulario CM02:

- *1)* En todos los casos se observarán los requisitos establecidos en el Apartado II) A) 1) o C) 2), según corresponda.
- *2)* Modificaciones de:
	- Número de CUIT.
	- Apellido y Nombres o Razón Social.
	- Domicilio Fiscal.
	- Cambio de Jurisdicción Sede.
	- Domicilio Principal de Actividades.
	- Naturaleza Jurídica.
	- Fecha de cierre de ejercicio comercial.
	- Nómina de Responsables de la Entidad.
	- Personas Individuales.
	- \* Unión Transitoria de Empresas Otros agrupamientos similares.
	- Sucesiones Indivisas.

Se acompañará, en todos los casos, fotocopia autenticada del o los documentos que avalen la modificación a efectuar: actas, estatutos o contrato social modificado, contrato de alquiler, boleto o escritura de compra de bien inmueble, poder, documento de identidad para personas físicas, actas de defunción, declaratoria de herederos, constancias de AFIP, etc..

*3)* Alta de Actividades y/o cambio de la actividad principal o secundarias.

No será necesario acompañar documentación adicional, excepto que el alta se origine por una "modificación" del objeto social, en cuyo caso se adjuntará fotocopia autenticada del acta respectiva o de la modificación del contrato social.

# F) Baja de Actividad o Cese de Jurisdicción (que no implique Cese Total en el Convenio Multilateral) - Formulario CM02:

- *1)* En ambos casos se observarán los requisitos establecidos en el Apartado II) A) 1) o C) 2), según corresponda.
- *2)* Baja de Actividad:
	- *2.1)* No será necesario acompañar documentación adicional.
	- *2.2)* Si la Baja de una actividad tiene su origen en una "Transferencia parcial" de fondo de comercio, se adjuntará fotocopia autenticada del documento respectivo, donde conste dicha transferencia.
- *3)* Cese de Jurisdicción.

Si los ingresos de alguna de las actividades que desarrolla el contribuyente se distribuye por el Régimen General del Convenio Multilateral (art. 2º) se deberá acompañar Declaración Jurada Anual (Formulario CM05) donde se determinen los nuevos coeficientes de distribución de ingresos, gastos y unificados (Art. 14 inciso b - del Convenio Multilateral).

- G) Cese total del Contribuyente en el Convenio Multilateral Formulario CM02:
	- *1)* En todos los casos se observarán los requisitos establecidos en el Apartado II) A) 1) o C) 2), según corresponda.
	- *2)* Se presentará la Declaración Jurada Anual (Formulario CM05) del ejercicio fiscal en que el cese opere, la que contendrá los datos comprendidos entre el 1º de enero y el día del cese. *2.1)* Cese con continuidad como contribuyente local de una Jurisdicción:
		- Deberá adjuntar fotocopia de la constancia de inscripción como contribuyente local.
		- *2.2)* Cese normal por no desarrollar más actividades.
		- *2.3)* Cese por comunicación de transferencia total del fondo de comercio y toma de posesión:
			- Se acompañará la documentación que acredite la transferencia total del fondo de comercio.
		- *2.4)* Cese por fusión por absorción: Acreditará la fusión con el contrato respectivo, en el cual conste la fusión.
		- *2.5)* Cese total por escisión de empresas: Se adjuntará la documentación que avale la escisión.
	- *3)* Además de lo indicado en cada caso, deberá acompañar la documentación adicional que solicite la Jurisdicción Sede, receptor del cese.

# FORMULARIO CMO1 **INSTRUCTIVO**

De utilización obligatoria para los trámites de:

- A) Inscripción en Convenio Multilateral.
- B) Reingreso al Convenio Multilateral.
- C) Incorporación de Nuevas Jurisdicciones.
- A) Inscripción en el Convenio Multilateral:
	- (1) Número de CUIT: Se completará con todos sus dígitos.

(2) Número de Inscripción en Convenio Multilateral:

Este campo se encontrará inhabilitado para el Contribuyente; será de "USO EXCLUSIVO RENTAS", quien colocará manualmente en el Formulario CM01 el Número de Inscripción que le sea asignado.

(3) Apellido y Nombre o Razón Social:

Se consignarán en forma completa, "SIN ABREVIATURAS". En caso de no ser suficiente la cantidad de caracteres, se truncará en ese límite y en el "Anexo" se describirá en forma "COMPLETA".

(4) Domicilio Fiscal en la Jurisdicción Sede:

Este domicilio corresponde al de la "Administración Principal", él determina cual será la Jurisdicción Sede del Contribuyente.

- Calle
- Número
- Piso
- Oficina o Departamento
- Teléfono (Incluido código de área)
- Código Postal
- Localidad (para el caso de Provincias)
- Provincia o Capital Federal.

El domicilio fiscal deberá encontrarse en alguna de las Jurisdicciones activas indicadas en el punto (8).

(5) Domicilio Principal de Actividades:

Se entiende por tal, el del comercio, el de la planta industrial, el del establecimiento agropecuario, etc.

Este domicilio NO necesariamente debe estar consignado dentro de la Jurisdicción Sede, pero es indispensable que se encuentre entre alguna de las Jurisdicciones activas del punto (8).

- Calle
- Número
- Piso
- Oficina o Departamento
- Teléfono (Incluido código de área)
- Código Postal
- Localidad (para el caso de Provincias)
- Provincia o Capital Federal.
(6) Naturaleza jurídica y otros datos de la entidad:

Se indicará cual es la Naturaleza Jurídica del sujeto que se inscribe:

110 - Unipersonal.

Para Sociedades:

- 210 Colectiva
- 220 Responsabilidad Limitada
- 230 Anónima
- 240 Comandita Simple
- 250 Comandita por Acciones
- 260 Capital e Industria
- 270 Cooperativas
- 280 Economía Mixta
- 290 de Hecho
- 300 Anónima con participación Nacional y/o Extranjera
- 330 Asociaciones
- 410 Empresas del Estado
- 510 UTE y Otras

#### Aclaración:

Se consignarán en "510 - UTE y Otras", a las Uniones Transitorias de Empresas y a toda aquella agrupación cuya figura no esté contemplada en los códigos descriptos. Las Sucesiones Indivisas se indicarán en "110 - Unipersonal".

- Número de inscripción en la Inspección General de Justicia. Fecha de la Inscripción. Duración en Años y Fecha de Cierre del Ejercicio Comercial.
	- Sólo para sociedades regularmente constituidas.

Las sociedades que deban inscribirse en otros Registros Oficiales diferentes a la Inspección General de Justicia, como las Cooperativas, indicarán también en este punto su número de identificación en el mismo y fecha. Además se completará "Duración en Años" y "Fecha de Cierre del Ejercicio". En "Anexo" se describirá el nombre del Organismo donde se encuentra registrada.

- Para las explotaciones unipersonales, las Sociedades de Hecho y todos aquellos contribuyentes que no estén obligados a confeccionar balance comercial, el cierre del ejercicio será el 31 de diciembre.
- Representantes:

Cuando la Naturaleza Jurídica sea:

- Unipersonal: deberán completarse los datos del punto (10).
- Sociedades en General: Deberán completarse los datos del punto (9).
- Uniones Transitorias de Empresas: deberán completarse los datos de los puntos (9) y (11).
- Sucesiones Indivisas: deberán completarse los datos de los puntos (10) y (12).

(7) Actividades desarrolladas:

Se indicará la Actividad Principal y la/s secundaria/s:

- Actividad Principal: es aquella actividad que reporta mayores ingresos, respecto de otras actividades desarrolladas.
- Actividad/es Secundaria/s: son aquella/s que sigue/n en orden de importancia a la actividad principal según el mismo criterio.
- El código a utilizar será el CUACM "Código Unico de Actividades para el Convenio Multilateral", incluido en el Software Aplicativo SD 99.
- El formulario admite, en este punto, hasta un total de 10 (diez) actividades. En el supuesto que se desarrollen más de 9 (nueve) actividades secundarias, deberán unificarse en aquellas que tengan idéntica alícuota dentro de cada Jurisdicción y tabulación (agrupamiento) similar. En "Anexo" deberán detallarse cuáles son las actividades unificadas.
- Cuando una misma actividad se liquide por dos Regímenes distintos del Convenio Multilateral deberán consignarse por separado, aunque estén alcanzadas por idéntica alícuota.
- Cuando una misma actividad tuviere tratamiento fiscal diferenciado, en una o más Jurisdicciones, se deberá efectuar la apertura correspondiente, repitiendo el Código de la actividad. Las opciones previstas en el Software Aplicativo SD99 son:
	- 0 NORMAL (que no tiene tratamiento diferenciado para esa actividad. Incluye Alícuota 0 -Cero-).
	- 1 EXENTO/DESGRAVADO (todo tipo de exención, desgravación, promoción industrial, etc.).
	- 2 MINORISTA (fabricación con venta minorista).
	- 3 OTROS (para casos de tratamiento fiscal diferenciado no previsto en las opciones anteriores)

### Ejemplo:

154120/0 - Elaboración industrial de productos de panadería (corresponde a Venta Mayorista).

154120/1 - Exento/Desgravado - Elaboración industrial de productos de panadería.

154120/2 - Minorista - Elaboración industrial de productos de panadería.

El tratamiento fiscal diferenciado no implica la modificación en la tabulación de esa actividad.

### IMPORTANTE:

Las actividades que se declaren en la Inscripción, serán incorporadas automáticamente por el Software Aplicativo SD99 en las declaraciones juradas mensuales (Formularios CM03 ó CM04), para todas las Jurisdicciones.

• Artículo del Convenio Multilateral por el cual se distribuye la base imponible de cada actividad:

Artículo 2 - Régimen General.

Artículos 6 al 13 inclusive - Regímenes Especiales.

• Fecha de Alta de cada actividad: Se indicará con día, mes y año.

(8) y (8.1) Detalle de todas las Jurisdicciones en las que se ejercen las actividades:

- Se marcarán las Jurisdicciones donde se ejercerán las actividades, incluyendo la Sede.
- Incluirá el domicilio que se fija en cada una de ellas. En caso de no existir domicilio colocará "NO POSEE".
- Declarará día, mes y año de inicio de actividad en el Convenio Multilateral en cada una de las Jurisdicciones.
- Si al momento de la inscripción en el Convenio Multilateral el interesado ya fuera Contribuyente Local del Impuesto sobre los Ingresos Brutos de una Jurisdicción, deberá completar los datos requeridos en el punto (8.1).
- (9) Nómina de Responsables de la Entidad o Integrantes de la Sociedad de Hecho o Responsables de la Sociedad Administradora de la U.T.E.:

Se indicarán hasta 3 (tres) responsables, con los siguientes datos.

- Apellido y nombres (en este orden).
- Domicilio particular.
- Tipo y número de documento.
- Cargo que desempeña en la sociedad.
- Carácter de la firma (individual, conjunta, indistinta).
- En el "Anexo " podrá agregarse cualquier otro dato de interés.
- (10) Explotaciones Unipersonales:

Se completarán los siguientes datos:

- Apellido y nombres (en este orden ).
- Domicilio completo.
- Tipo y número de documento.
- Apellido y nombres del padre.
- Apellido y nombres de la madre.
- Fecha de nacimiento.
- Nacionalidad.
- Estado civil.
- Sexo.

(11) Unión Transitoria de Empresas y otros agrupamientos similares:

Se completarán los siguientes datos de la sociedad designada como Administradora y la/s otra/s integrante/s (hasta 2):

- Razón Social
- Domicilio Fiscal
- Número de Inscripción en Ingresos Brutos
- Número de CUIT

Si hubiere más integrantes, deberán consignarse en "Anexo" -

La nómina de los Responsables de la Sociedad Administradora deben incluirse en el punto  $(9)$ .

(12) Sucesiones Indivisas:

Completar los datos del punto (10) referidos al causante. Datos de la Sucesión:

- Lugar y fecha del fallecimiento del titular.
- Caratulación de los autos.
- Ultimo domicilio del causante.
- Juzgado donde se tramita la sucesión.

### IMPORTANTE

Cuando la Jurisdicción Sede receptora haya asignado el Número Unico de Inscripción en el Convenio Multilateral, el Contribuyente deberá incorporar el mismo en el software a través de la opción "H) Asignación de Nº de Inscripción" (que no genera Formulario alguno).

Si no realiza este paso, el SD99 NO permitirá la generación de ningún otro Formulario (incluidas las Declaraciones Juradas Mensuales -Formularios CM03 ó CM04-).

B) Reingreso al Convenio Multilateral:

Se seguirán las mismas instrucciones indicadas para la opción A) Inscripción en el Convenio Multilateral.

#### Aclaración:

- La Jurisdicción Sede colocará manualmente en todos los ejemplares de los Formularios CM01 el Número de Inscripción que le sea asignado en oportunidad del "Reingreso".
- En "Anexo " se deberá indicar el número de Convenio Multilateral que poseía el Contribuyente anteriormente y la fecha en que operó su cese.

### IMPORTANTE

Cuando la Jurisdicción Sede receptora haya asignado el Número Unico de Inscripción en el Convenio Multilateral en su Reingreso, el Contribuyente deberá incorporar el mismo en el software a través de la opción "H) Asignación de Nº de Inscripción" (que no genera Formulario alguno).

Si no realiza este paso, el SD99 NO permitirá la generación de ningún otro Formulario (incluidas las Declaraciones Juradas Mensuales -Formularios CM03 ó CM04-).

- C) Incorporación de Nuevas Jurisdicciones:
	- El software completará automáticamente TODOS los datos del Contribuyente ya declarados en todos los Rubros del Formulario.
	- En el punto 8), además de las Jurisdicciones ya activas, se marcarán las que se desean incorporar y el domicilio que se fija en cada una de ellas. En caso de no existir domicilio colocará

"NO POSEE". Asimismo declarará el día, mes y año de inicio de actividades en cada una de las Jurisdicciones incorporadas.

# IMPORTANTE:

Si entre la "Inscripción" o "Reingreso" al Convenio Multilateral y la "Incorporación de Nuevas Jurisdicciones" se hubiera generado alguna "Modificación", en la situación de empadronamiento del contribuyente, la misma debió haber sido comunicada mediante la presentación del Formulario CM02 correspondiente en la Jurisdicción Sede, caso contrario, dicha modificación no tendrá efecto frente a los Organismos Recaudadores.

# FORMULARIO CMO2 **INSTRUCTIVO**

De utilización obligatoria para los trámites de:

- D) Rectificación de fecha de inicio de actividades en una o más Jurisdicciones.
- E) Modificaciones en general de:
	- Número de CUIT.
	- Apellido y Nombres o Razón Social.
	- Domicilio Fiscal.
	- Cambio de Jurisdicción Sede.
	- Domicilio Principal de Actividades.
	- Naturaleza jurídica.
	- Alta de nueva actividad y/o cambio de la principal o secundaria.
	- Cambio de Domicilio de Jurisdicción/es.
	- Nómina de Responsables de la Entidad.
	- Personas Individuales.
	- Unión Transitoria de Empresas Otros agrupamientos similares.
	- Sucesiones Indivisas.
- F) Baja de Actividad o Cese de Jurisdicción (que no implique Cese Total en el Convenio Multilateral).
- G) Cese Total en el Convenio Multilateral:
	- Cese Normal.
	- Cese por comunicación de transferencia total de fondo de comercio y toma de posesión.
	- Cese por fusión por absorción.
	- Cese por escisión de empresas.

### IMPORTANTE:

 En cualquiera de estas opciones, el software completará automáticamente TODOS los datos del Contribuyente ingresados previamente, pudiendo modificar SOLAMENTE la información específica a la que se refiere cada una de las opciones que se elijan.

Se podrán efectuar varias modificaciones en un mismo Formulario CM02.

- D) Rectificación de fecha de inicio de actividades en una o más Jurisdicciones:
	- (7) Actividades desarrolladas:

El Contribuyente podrá rectificar la "Fecha de Alta" de las Actividades declaradas con anterioridad.

(8) Detalles de todas la Jurisdicciones en las que se ejercen actividades:

El Contribuyente podrá rectificar la "Fecha de Inicio" de las Jurisdicciones declaradas con anterioridad. Esta modificación, a su vez, puede implicar una modificación en el Punto (7).

E) Modificaciones en general:

En esta opción se podrán modificar los datos contenidos en:

(1) Número de CUIT:

Motivos, entre otros, que pueden generar este cambio:

- Modificación de la naturaleza jurídica.
- Transferencia total de fondo de comercio, que implique una continuidad económica y siempre que el adquirente no se encuentre inscripto en el Convenio Multilateral.
- Cambio de Número de CUIT efectuado por la AFIP (caso de extranjeros).
- (3) Apellido y Nombres o Razón Social:

Sociedades de hecho:

Por cambio y/o modificación de los integrantes de la misma; puede implicar cambio de Número de CUIT y de otros puntos del formulario, en lo relativo a "Responsables".

Sociedades regularmente constituidas:

Por modificación de su Razón Social o Naturaleza Jurídica; el cambio de esta última implica cambio de Número de CUIT.

Si el cambio o modificación obedece a una transferencia total de fondo de comercio deberán tenerse en cuenta las normas vigentes en la jurisdicción sede.

(4) Domicilio Fiscal:

El Contribuyente podrá modificar su Domicilio Fiscal dentro de la Jurisdicción Sede.

Cuando el nuevo Domicilio Fiscal se fije en otra Jurisdicción distinta a la Sede, implicará automáticamente un "CAMBIO DE JURISDICCION SEDE", modificándose automáticamente los tres (3) primeros dígitos de su Número de Inscripción.

No podrá fijar Domicilio Fiscal en una Jurisdicción que no esté activa. De ser así, deberá primero informar el inicio de esa Jurisdicción a través de la opción "C) Incorporación Nueva Jurisdicción" y luego modificar el Domicilio Fiscal.

(5) Domicilio Principal de Actividades:

Podrá modificarse este Domicilio dentro de cualquier Jurisdicción Activa. De no ser así, deberá primero informar el inicio de esa Jurisdicción a través de la opción "C) Incorporación Nueva Jurisdicción" y luego modificar el Domicilio Principal de Actividades.

(6) Naturaleza Jurídica:

El cambio de Naturaleza Jurídica implica, obligatoriamente, modificaciones en el Nº de CUIT, Apellido y Nombres o Razón Social y otros puntos relacionados, según el caso; además se podrán modificar:

- Número y Fecha de Inscripción en Inspección General de Justicia.
- Duración en Años y Fecha de Cierre del Ejercicio Comercial, cuando corresponda.
- (7) Alta de nueva actividad y/o cambio de Principal o Secundaria:
	- Para dar de "Alta" a una nueva actividad, deberá ubicarse la misma dentro del CUACM (Código Unico de Actividades de Convenio Multilateral), siguiendo las instrucciones contenidas para este Rubro en el Formulario CM01. Se indicará además el Artículo del Convenio Multilateral por el cual distribuirá la materia imponible y la fecha a partir de la cual se incorpora. Esta nueva actividad podrá ser Principal o Secundaria.
	- También podrá efectuarse el cambio de secundaria a principal o de principal a secundaria.
- (8) Domicilio de Jurisdicciones (excepto Sede):

Se podrá cambiar el Domicilio de cualquier Jurisdicción, excepto el de la Sede. Asimismo se podrá incorporar un domicilio en las que no se hubiera declarado ninguno.

(9) Nómina de Responsables de la Entidad:

Podrá modificar cualquier dato de los Responsables de la Entidad ya declarados, o bien declararlos por primera vez debido a un cambio en la Naturaleza Jurídica.

(10) Personas Individuales:

Si el cambio o modificación obedece a una transferencia total de fondo de comercio deberán tenerse en cuenta las normas vigentes en la jurisdicción sede.

(11) Unión Transitoria de Empresas y otros agrupamientos similares:

Se podrá modificar y/o completar, según corresponda, los siguientes datos de la sociedad designada como Administradora y la/s otra/s integrante/s (hasta 2):

- Razón Social
- Domicilio Fiscal
- Número de Inscripción en Ingresos Brutos
- Número de CUIT

Si hubiere más integrantes, deberán consignarse en "Anexo" -

La nómina de los Responsables de la Sociedad Administradora deben incluirse en el punto  $(9)$ .

- (12) Sucesiones Indivisas:
	- Se podrá modificar y/o completar los datos de la Sucesión:
		- Lugar y fecha del fallecimiento del titular.
		- Caratulación de los autos.
		- Ultimo domicilio del causante.
		- Juzgado donde se tramita la sucesión.
- F) Baja de Actividad o Cese de Jurisdicción (que no implique Cese Total en el Convenio Multilateral):
	- (7) Baja de actividad:

Si se desarrollan dos (2) actividades o más, se podrá dar la BAJA a una de ellas o más, pero siempre se deberá mantener por lo menos una (1) dada de ALTA como principal. Se colocará la fecha de baja.

Cuando la baja de una actividad opere por transferencia parcial de fondo de comercio, se marcará el campo "Transferencia", debiendo completarse en el "Anexo" los datos referidos a esa situación en:

- Apellido y Nombres o Razón Social del Comprador o Tomador.
- Número de CUIT.
- Número de Inscripción en Ingresos Brutos.
- Fecha de Toma de Posesión.
- Domicilio del Comprador o Tomador.
- (8) Cese de jurisdicciones:

Indicar las Jurisdicciones en las que cesan las actividades colocando las fechas en que se operan las mismas. Deberán mantenerse siempre, por lo menos, dos (2) activas. Si cesa la Jurisdicción Sede, deberá efectuase primero el cambio del Domicilio Fiscal (Cambio de Jurisdicción Sede) Punto 4) y, si correspondiera, del Principal de Actividades, Punto 5).

- G) Cese Total en el Convenio Multilateral:
	- (8) Jurisdicciones:

Se indicará la opción que corresponda:

- *1)* Normal (pudiendo continuar como Contribuyente Local):
	- *1.1)* Deberá colocarse la Fecha de Cese Total.
	- *1.2)* La Fecha del Cese no podrá ser anterior al último anticipo mensual (CM03 ó CM04) declarado.
	- *1.3)* Si continúa como Contribuyente Local del Impuesto, en el "Anexo" se indicará tal circunstancia, mencionando Jurisdicción y domicilio fiscal fijado en la misma.

- *2)* Por Comunicación de Transferencia Total de Fondo de Comercio y Toma de Posesión:
	- Procederá según lo indicado para Cese Normal (1.1) y (1.2) y completará los datos solicitados "del comprador" en el Anexo "Comunicación de Transferencia y Toma de Posesión":
		- \* Apellido y Nombres o Razón Social.
		- \* Número de CUIT.
		- \* Número de Inscripción en el Impuesto sobre los Ingresos Brutos, ya sea como Contribuyente Local o del Convenio Multilateral.
		- \* Fecha de toma de posesión.
		- \* Domicilio completo.
	- En "Anexo", se agregará todo otro dato que considere de interés.
- *3)* Por Fusión por Absorción:
	- Se procederá según lo indicado para Cese Normal 1.1) y 1.2) y se completarán los datos solicitados de la "Absorbente" en el Anexo "Fusión por Absorción":
		- \* Apellido y Nombres o Razón Social.
		- \* Número de CUIT.
		- \* Número de Inscripción en Ingresos Brutos.
		- \* Fecha de la fusión.
		- \* Domicilio completo.
	- En "Anexo" se agregará todo otro dato que considere de interés.
- *4)* Por Escisión de Empresas:
	- Se procederá según lo indicado para Cese Normal 1.1) y 1.2) y se completarán los datos solicitados de las nuevas Sociedades en el Anexo "Escisión de Empresas":
		- \* Razón Social
		- \* Número de CUIT.
		- \* Número de inscripción en el Impuesto sobre los Ingresos Brutos.
	- En "Anexo" se agregarán los domicilios fiscales de las entidades y todo otro dato que considere de interés.

### **III. APENDICE AL ARTICULO 71.**

Misiones y Funciones del SICOM

1. **-** Generar las obligaciones fiscales emergentes de las declaraciones juradas mensuales del Impuesto, presentadas por los contribuyentes de mayor interés fiscal a nivel país y procesar las mismas en tiempo real.

2.- Detectar en cada vencimiento, en forma inmediata, los incumplimientos totales o parciales de dichas obligaciones emitiendo las correspondientes comunicaciones de omisión.

3.- Asegurar la diaria acreditación de los fondos provenientes de la recaudación que

corresponda a cada Fisco, previa conciliación.

4.- Mantener actualizada la base de datos maestra de todos los contribuyentes del Convenio Multilateral a nivel país.

5.- Producir y suministrar información a las jurisdicciones adheridas, respecto de las cuestiones citadas en los puntos anteriores.

#### **IV. APENDICE AL ARTICULO 75.**

CATAMARCA

**CORRIENTES** 

CHACO

CHUBUT

FORMOSA

JUJUY

LA PAMPA

LA RIOJA

MISIONES

NEUQUEN

RIO NEGRO

SALTA

SAN JUAN

SAN LUIS

SANTA CRUZ

SANTIAGO DEL ESTERO

TIERRA DEL FUEGO ANTARTIDA E ISLAS DEL ATLÁNTICO SUR

TUCUMAN

#### **V. APENDICE AL ARTICULO 83.**

### I. PROCEDIMIENTOS

#### I.1. Procedimientos de los contribuyentes alcanzados:

- 1) Los contribuyentes alcanzados por el régimen contarán con el detalle de las retenciones sufridas en los resúmenes o extractos bancarios, que les servirán como comprobante suficiente.
- 2) La aplicación de los importes retenidos para la liquidación del impuesto, deberán agruparse por mes calendario y descontarse en los anticipos correspondientes a ese mes que les fueron practicadas, según los coeficientes de distribución que le corresponda entre las jurisdicciones adheridas.
- 3) Los coeficientes de distribución, se consultarán en el sitio [www.sircreb.gov.ar](http://www.sircreb.gov.ar/) par alo cual deberán identificarse con la C.U.I.T. La consulta deberá realizarse en forma mensual puesto que dichos coeficientes pueden variar de un anticipo a otro.
- 4) Los contribuyentes deberán canalizar los siguientes reclamos ante el Comité de Administración creado por la presente resolución, a través del mismo sitio y acompañando por fax, imagen por correo electrónico o fotocopia por correo postal, los formularios de Convenio Multilateral que justifiquen su reclamo:
	- 1. Retenciones efectuadas al contribuyente con cese total en Convenio Multilateral.
	- 2. Asignación de montos de retenciones a una o varias jurisdicciones en las que el contribuyente no tiene actividad.
	- 3. Cálculo de los coeficientes de distribución que no se corresponden con los Coeficientes Unificados del contribuyente.
	- 4. Asignación de montos de retenciones a una o varias jurisdicciones en las que el contribuyente arrastra saldos a su favor cualquiera sea su origen (acumulación de otras retenciones locales, inspección, etc.).
	- 5. Registración en cuentas bancarias de firmantes incluidos en el padrón y que actúen como cotitulares ya sea de otras empresas o entidades de bien público u Organismos del Estado.
	- 6. Error de generación de DDJJ CM03 o CM05 por parte del contribuyente (error de encuadramiento en el régimen).
- 5) Los contribuyentes podrán consultar cualquier duda sobre el uso del sistema a través de un correo electrónico disponible en sitio mencionado.

- I.2. Procedimientos de los agentes de recaudación:
	- 1) Los agentes de recaudación serán nominados mediante notificación fehaciente y se les asignará una clave de acceso que podrá ser modificada voluntariamente, que les permitirá efectuar todas las transacciones electrónicas a través de la página del sistema SIRCREB.
	- 2) El sistema entregará todos los meses a los agentes de recaudación, un padrón de contribuyentes alcanzados por el régimen que estará disponible en la misma página los días 25 (veinticinco) de cada mes o día hábil inmediato anterior.
	- 3) Los agentes de recaudación deberán efectuar decenalmente la presentación de la declaración jurada de las recaudaciones efectuadas en el período conforme al calendario de vencimientos que se publicará periódicamente, pudiendo presentarse declaraciones juradas rectificativas.
	- 4) Los agentes de recaudación podrán devolver directamente a los contribuyentes, los importes retenidos por error cuando la antigüedad del mismo no superase nueve períodos decenales. Superado dicho plazo, sólo podrán hacerlo con intervención del Comité de Administración. Las devoluciones quedarán reflejadas en la declaración jurada siguiente.
	- 5) Los agentes de recaudación deberán devolver los importes retenidos, que se originen por errores del sistema SIRCREB, a los contribuyentes indicados en un padrón de devoluciones que elaborará mensualmente el Comité de Administración. El mismo estará disponible en el sitio [www.sircreb.gov.ar](http://www.sircreb.gov.ar/) junto con el padrón de sujetos comprendidos. Dicho padrón se integrará conjuntamente con las devoluciones por error de los agentes de recaudación que superan el plazo fijado en el punto 4).
	- 6) El pago de los importes que corresponda ingresar según la información de las declaraciones juradas se harán efectivos vía MEP (Medio electrónico de pago).
	- 7) Los agentes de recaudación podrán consultar en una cuenta corriente habilitada por el sistema para verificar el cumplimiento de sus obligaciones.
	- 8) El Comité de Administración informará a los agentes de recaudación, a través del sitio, el importe de los intereses correspondientes cuando haya detectado el pago fuera de término de los importes que surgen de las declaraciones juradas. Dichos intereses deberán ser cancelados a través del MEP.
- I.3. Procedimientos de las jurisdicciones adheridas:
- 1) Las jurisdicciones adheridas tendrán claves de acceso al sitio web del sistema SIRCREB, donde podrán consultar todas las transacciones. Las claves serán asignadas a los funcionarios que las

jurisdicciones designen y éstos podrán modificarlas a su voluntad. Las jurisdicciones interesadas podrán determinar un host específico al cual el sistema les enviará la información automáticamente.

- 2) Las jurisdicciones adheridas integrarán, a través de los funcionarios designados, un foro virtual a los fines de proceder a la resolución de los posibles reclamos que efectúen los contribuyentes alcanzados, los que serán canalizados a través del Comité de Administración.
- 3) Las jurisdicciones que adhirieron o adhieran al presente régimen incorporando los contribuyentes del Impuesto sobre los Ingresos Brutos locales, deberán enviar un padrón de sujetos comprendidos y serán las únicas responsables de la actualización del mismo.

### **VI. APENDICE AL ARTICULO 85.**

1. Cálculo e ingreso de intereses resarcitorios.

El Comité de Administración establecido en el artículo 4º de la Resolución General Nº 104 de la Comisión Arbitral, verificará el ingreso en término de las recaudaciones practicadas por las entidades financieras. Advertido que fuera un pago no realizado en término, dicho Comité informará fehacientemente el importe de los intereses resarcitorios correspondientes al agente de recaudación.

Los intereses resarcitorios así establecidos serán ingresados por el agente de recaudación juntamente con las recaudaciones correspondientes a la decena siguiente a la fecha en que fueron informados.

2. Fiscalización de los agentes de recaudación.

Respecto de los contribuyentes alcanzados por el SIRCREB, cuando deba realizarse una fiscalización que afecte a las entidades recaudadoras, se llevará a cabo una única fiscalización y en tanto el agente de recaudación posea sucursal habilitada en las provincias que intervengan conjuntamente en la fiscalización. El Comité de Administración establecerá la forma y condiciones a tener en cuenta para el cumplimiento de dicho objetivo.

3. Sumarios por incumplimiento.

Los eventuales sumarios por incumplimiento a los deberes formales y/o materiales en que pudieran incurrir las entidades recaudadoras sólo podrán ser sustanciados por las jurisdicciones en las que el agente de recaudación posea sucursal habilitada.

# **VII. APENDICE AL ARTICULO 91.**

### IMPUESTO SOBRE LOS INGRESOS BRUTOS – CONVENIO MULTILATERAL

#### FECHA DE VENCIMIENTOS

#### PARA EL EJERCICIO FISCAL 2006

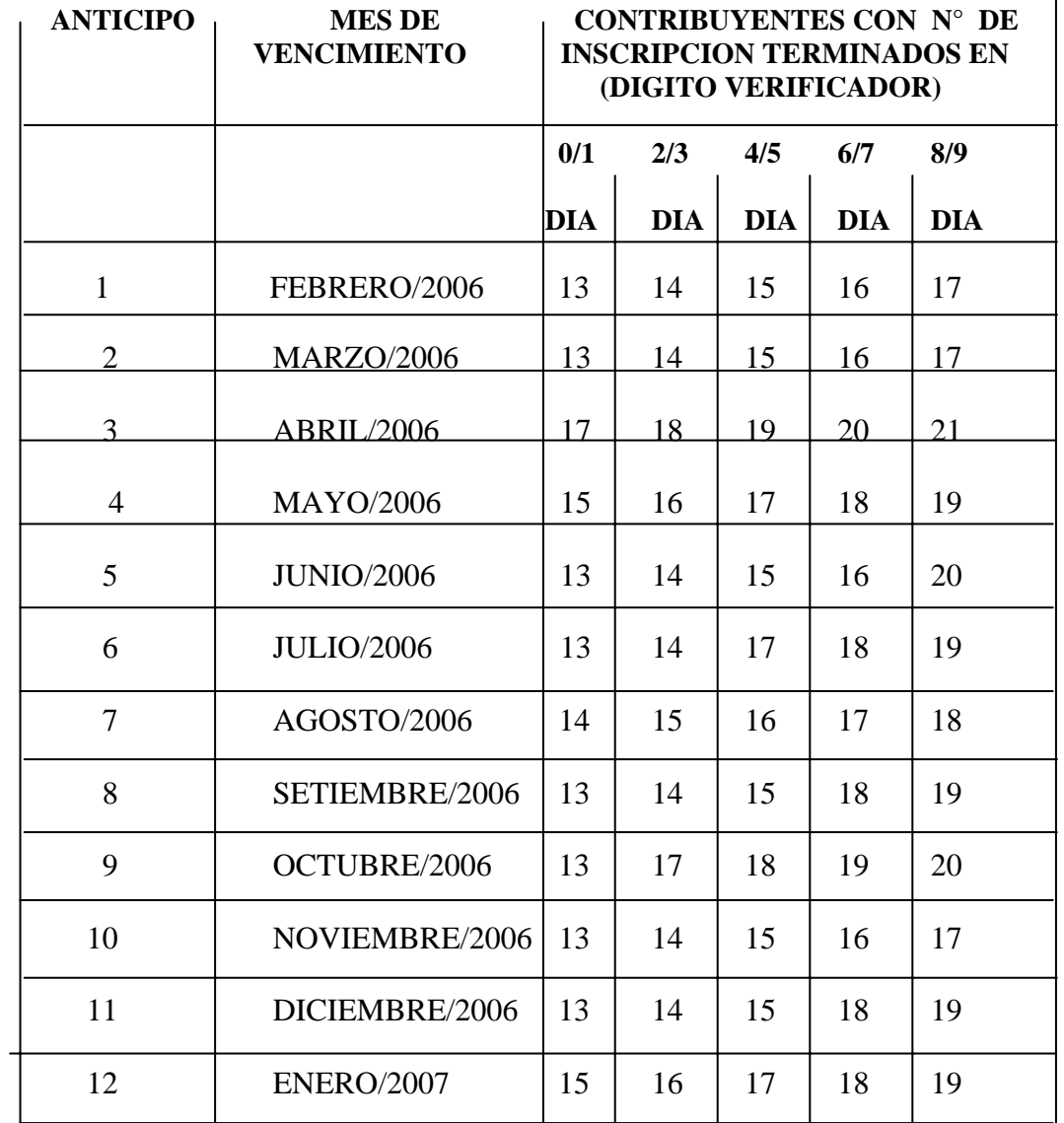

# **VIII. APENDICE AL ARTICULO 94.**

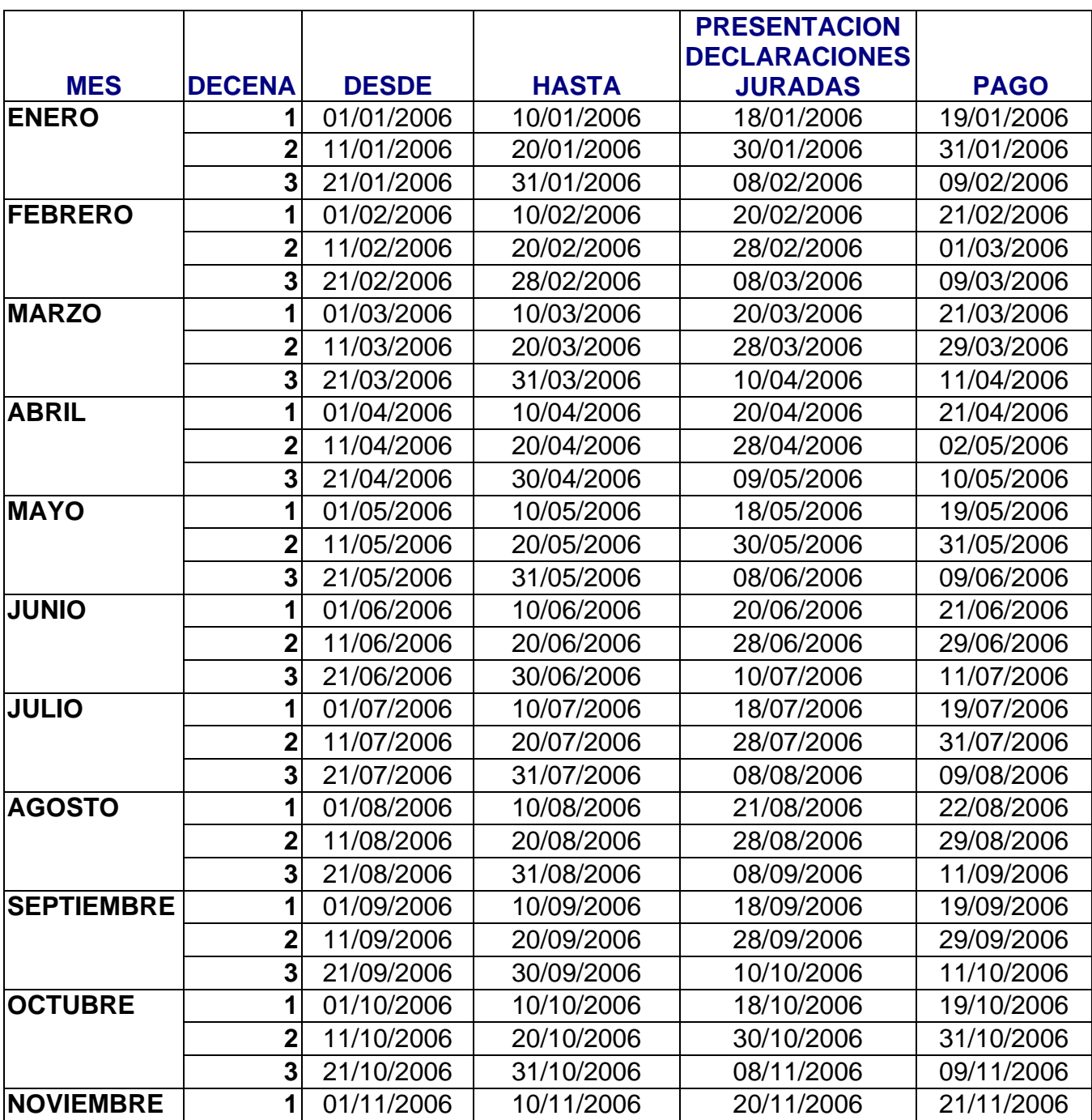

# **SISTEMA SIRCREB CALENDARIO DE VENCIMIENTOS - AÑO 2006**

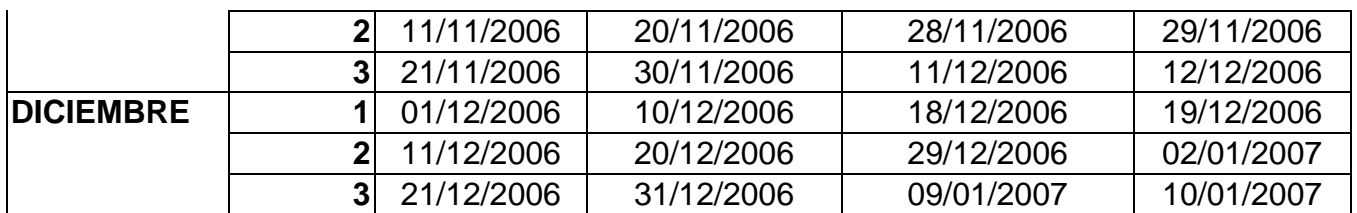